# **NASA Technical Memorandum 100742**

# **A Graphics Package for Meteorological Data**

# **Version 1.5**

**Shrinivas Moorthi** Max Suarez *Universities Space Research Association Washington, D. C.* 

**Bill Phillips and Jae-Kyung Schemm**  *Centel Federal Services Corporation Washington, D. C. Greenbelt, Maryland* 

*Goddard Space Flight Center Green belt, Maryland* 

**Siegfried Schubert**  *Goddard Space Flight Center* 

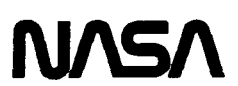

National Aeronautics and Space Administration

**Goddard Space Flight Center**  Greenbelt, Maryland

**1989** 

ľ

# **A GRAPHICS PACKAGE**

# **FOR**

# **METEOROLOGICAL DATA**

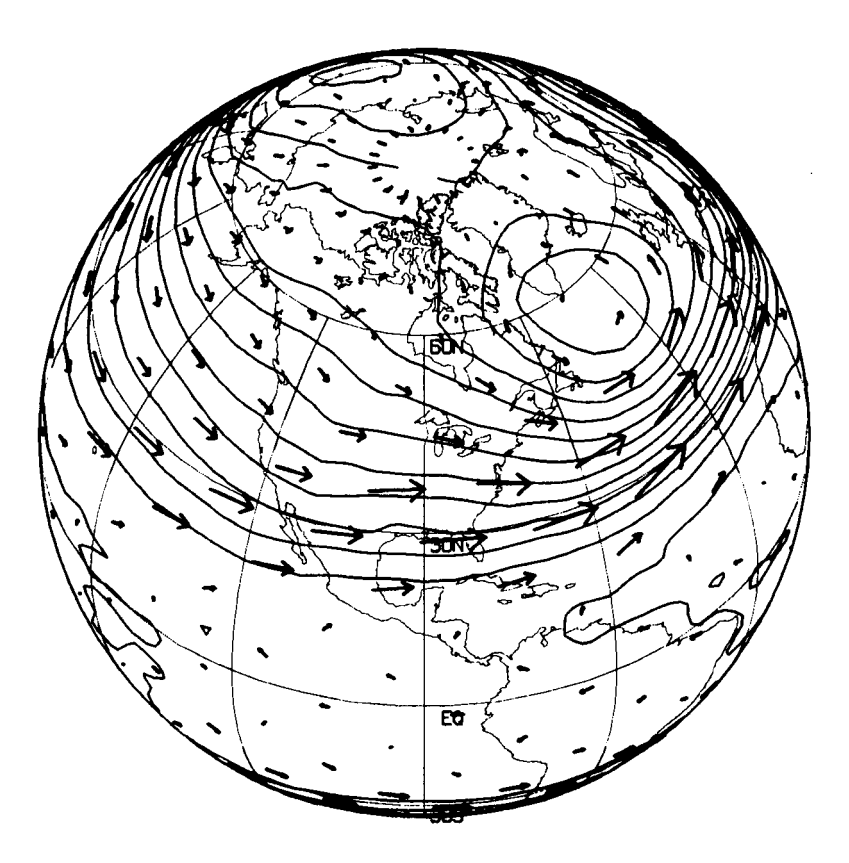

# **NASA** GODDARD **SPACE** FLIGHT **CENTER CODE** 611

 $\blacksquare$ 

*Version 1.5* 

#### FOREWORD

This plotting package was developed to simplify the task of plotting meteorological fields. To a large extent it represents a consolidation, refinement and repackaging of graphics routines which already exist in code 61 1. The present version produces plots on the QMS laser printers and is based on WOLFPLOT. Where necessary we have documented WOLFPLOT calls used in this package. Version 1.5 includes routines for contouring on cylindrical, polar and orthographic projections as well as a Mollweide (egg) background map . Vectors and shading are possible on all projections. Routines are included for contouring pressure-latitude and pressure-longitude fields with linear or log scales in pressure (interpolation to fixed grid interval is done automatically). We have also included a fairly general line plotting routine. We urge you to use these routines and welcome additional contributions to make this package more complete.

#### **Contributors**

Shrinivas Moorthi Max Suarez Bill Phillips Jae-Kyung Schemm Siegfried Schubert

# **TABLE OF CONTENTS**

 $\mathcal{L} = \{ \mathcal{L} \mid \mathcal{L} \in \mathcal{L} \text{ and } \mathcal{L} \}$ 

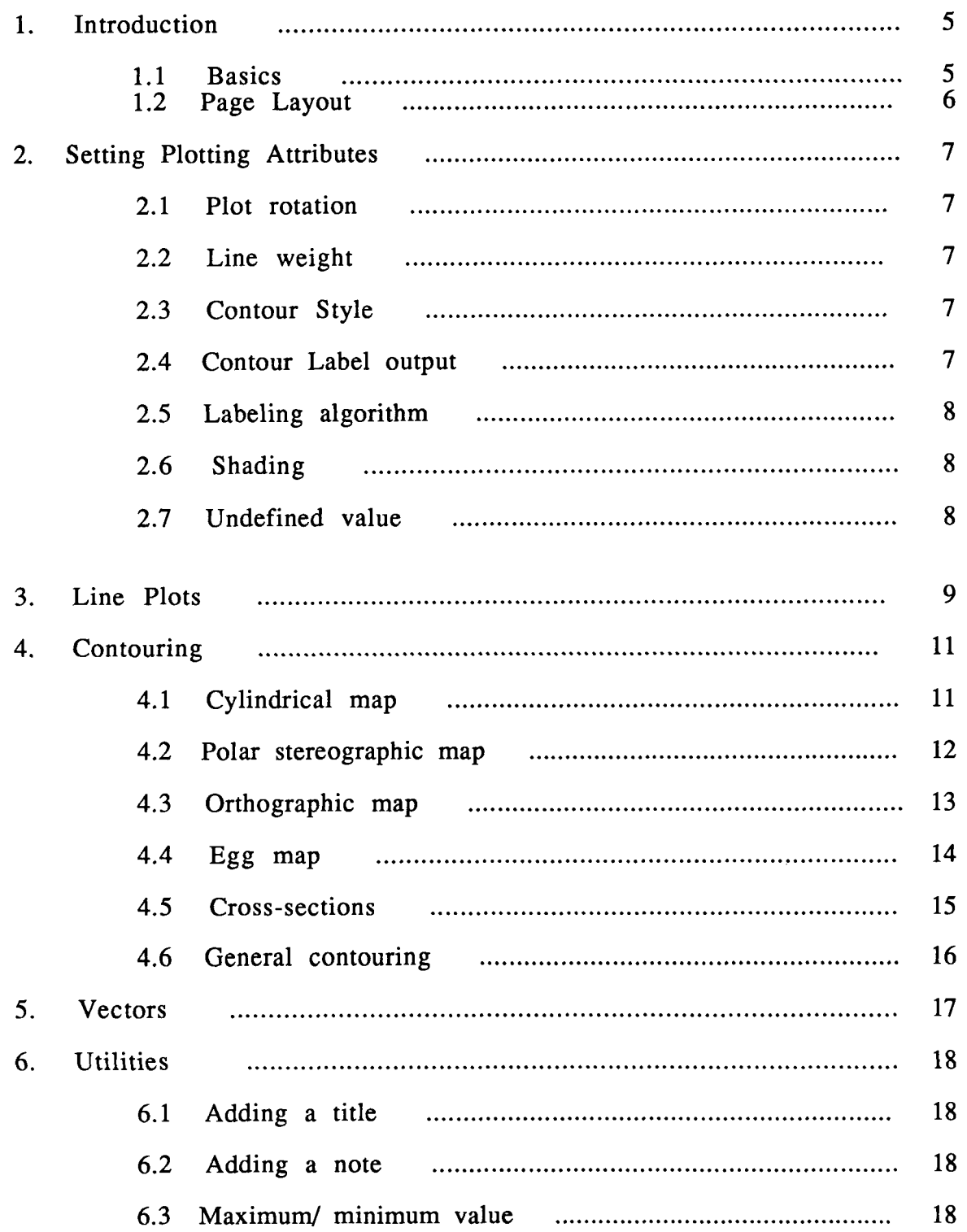

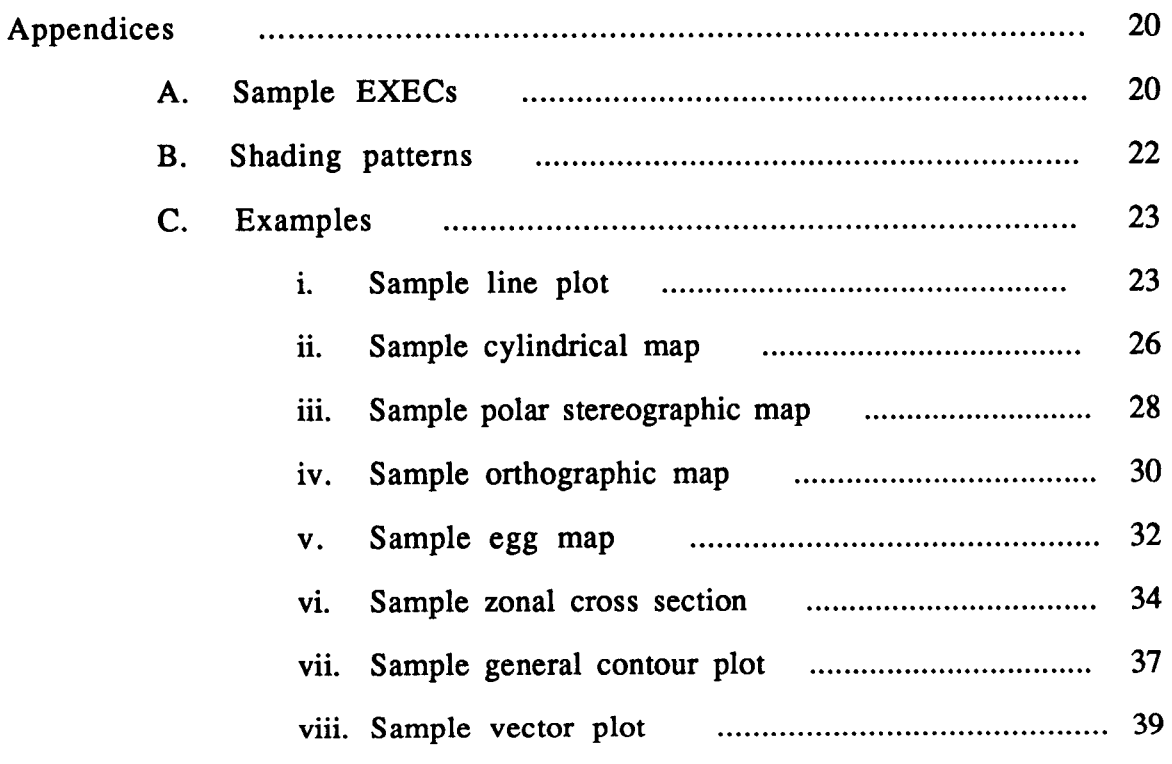

 $\sim$  -  $\sim$  -  $\sim$ 

 $\frac{1}{1}$ 

# 1 **Introduction**

There is presently an abundance of plotting software available to users in Code 611. Yet for the uninitiated user it is a bewildering and time consuming task to develop even the simplest **types** of meteorological maps. On the otherhand most experienced users have, over time, developed very sophisticated and customized routines to fit their own needs but which **are** often difficult to adapt to other needs. The present plotting package was designed in a way which should help to alleviate this situation by providing well documented and easy to use routines for common types of meteorological data.

The rest of this chapter discusses how to initialize and terminate the plotting package as well **as** how the page layout is handled. Chapter 2 provides the calls needed to ovemde the default settings of such plotting attributes as line weight, undefined values, plot rotation, etc.. Chapter 3 describes the line plotting routine. Chapter **4** contains the various contouring packages and Chapter *5* describes how to obtain vectors fields. Chapter 6 provides some commonly used utilities. Appendix A gives the execs needed to run this package on the various systems and Appendix B displays the available shading patterns. Appendix C gives examples of the various plotting routines (both the source code and resulting plots).

If you wish to contribute to this plotting package we ask that you follow the general design of the packages contained in this manual. Contributions will be easiest to incorporate into the present package if it uses the WOLFPLOT package, however, we encourage **any**  contributions regardless of the basic plotting package used. Variables that change with each call should be part of the argument list while other variables should have default values (set at initialization) which may be changed by the user through calls to separate routines (see chapter 2). Each contribution should include the argument list and a sample plot together with the source code which produced it.

#### 1.1 **Basics**

The basic plotting routines ate from the WOLFPLOT package. The package is initialized and default settings **are** established with

#### CALL PSETUP

To advance to the next page

#### CALLFRMADV

and to terminate plotting the user must

#### *CALL,* ENDPLT

PSETUP and ENDPLT should be called only once.

### **1.2 Page Layout**

Several plots may be put on a page by making multiple calls to the plotting routines before calling FRMADV. The position (in inches) of the plots on the page is determined by the arguments (XLL, YLL, XUR, YUR) as shown below for either portrait or landscape modes:

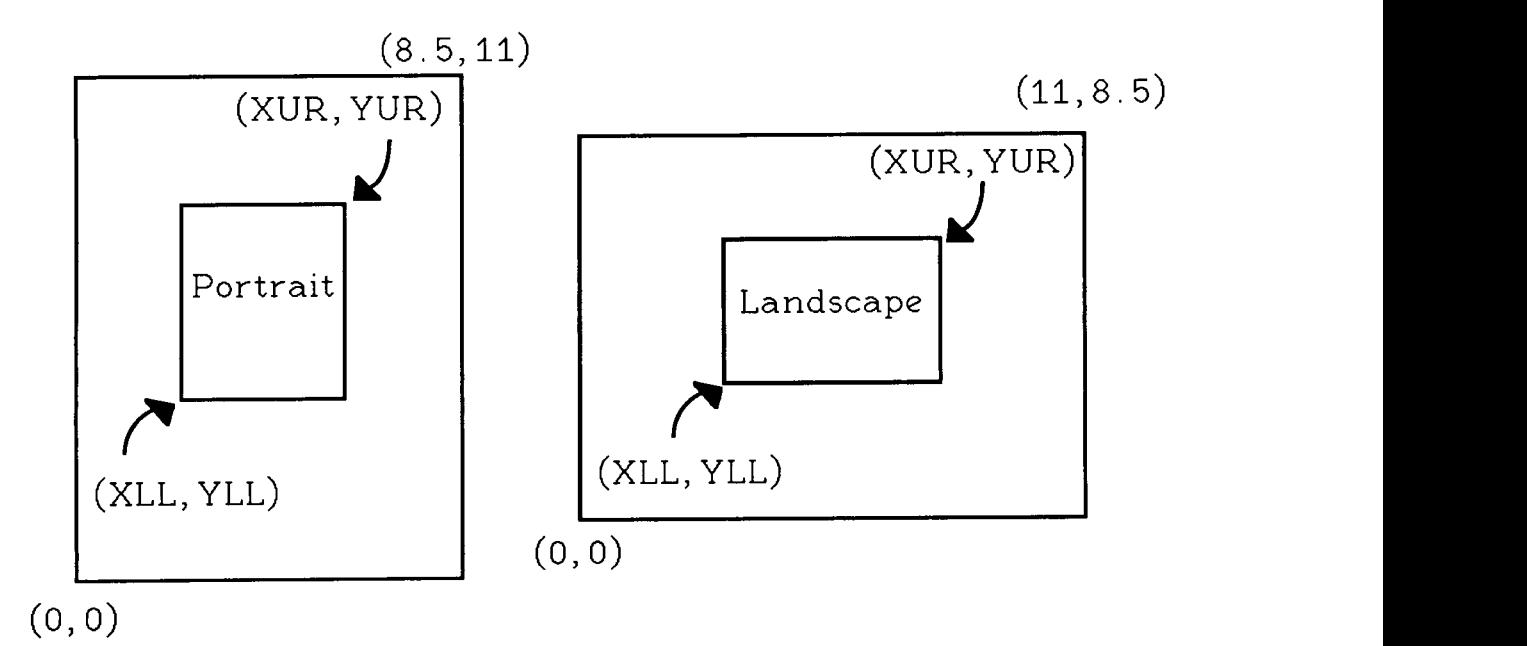

For polar, orthographic and egg maps the position and **size** is specified by the radius and the center **as** shown below:

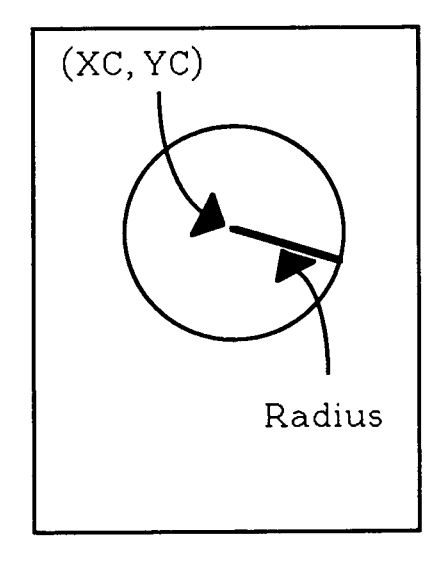

The portrait and landscape modes are set by a call to **ROTCAL** as described in chapter **2.** It should be noted that the **(0,O)** point is offset **from** the lower left corner of the page **by** about **3/8** " in both the x and y directions so that plot boundaries should stay within the limits  $(0 \le x \le 7 \frac{3}{4})$ and  $(0 \le y \le 10 \frac{1}{4})$ .

# **2 Setting Plotting Attributes**

**This** section gives the subroutine calls which provide control over various plotting attributes (eg. line width, shading, rotation). When called before the basic routines to be described in the later chapters, they will override the default settings. Once set, the attributes remain that way until reset by a subsequent call. In the following descriptions default values are printed with a bold face type.

i. Plot rotation (affects calls to all routines)

CALL ROTCAL (ROT)

where ROT = **.FALSE.** portrait mode (see Introduction)<br>TRUE. landscape mode landscape mode

ii. Line weight (affects contour lines and vectors; does not affect line plots)

CALL CONGLW (IGLW)

where  $IGLW = -2$  (heaviest),  $-1$ , 0, 1, 2 (lightest)

iii. Contour style (affects calls to all contouring routines)

CALL SETCTP (ICTP)

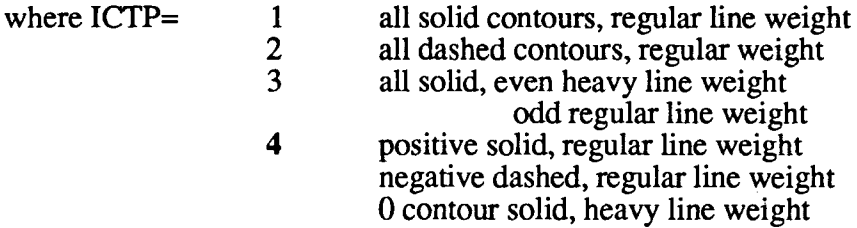

iv. Contour label output (affects calls to all contouring routines)

CALL DMPLAB (ILBL)

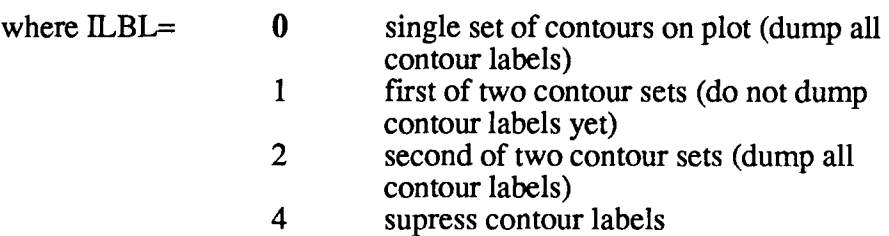

v. Labeling algorithm (affects calls to contouring routines)

### CALL LABTYP *(ILAB)*

where  $ILAB = 1$  $ILAB = 2$ **Puts** contour labels at absolute maxima and minima in **x**  (see page layout for definition of **x** direction) along a particular contour (works best for most global and/or noisy fields). Also places labels at contour endpoints. Puts contour labels at relative maxima and minima in **x**  (see page layout for definition of **x** direction) along a particular contour (works best for smooth fields such as zonal cross sections). **Does** not place labels at contour

## vi. Shading

To turn shading on for a specified data interval

CALL CONSHD (CMIN,CMAX,ISHDT)

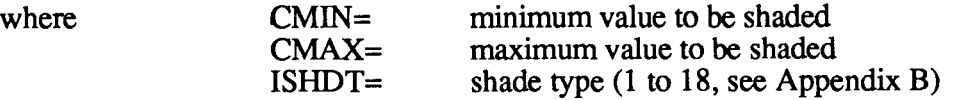

endpoints.

The shading consists of 9 patterns of stippling and 9 patterns of hatching shown in Appendix B. Each additional call to this routine (up to 20) will add the specified shading **type** and interval. Cross hatching can be done by specifying horizontal and vertical hatching over the same data range. Shading **is** turned off for all the shading: intervals with

CALL CLRSHD

vii. Undefined value (affects calls to contouring, line and vector routines)

## CALL **SETUND** (XVAL)

where XVAL = **-999.** 

# **3 Line Plots**

The following routine produces a single line with either logrithmic or linear scales. Multiple lines can easily be plotted by subsequent calls to EZLINE before calling FRMADV. The first call must be

## **LNPLT(FLD,XVAL,IM,XMIN,XMAX,YMIN,YMAX,XLL,YLL,XUR,YUR,DXT,DYT,**  DXL,DYL,FMTX,FMTY **,NLTYP,CHAR,INTCH,TITLX,TITLY** ,LOGP)

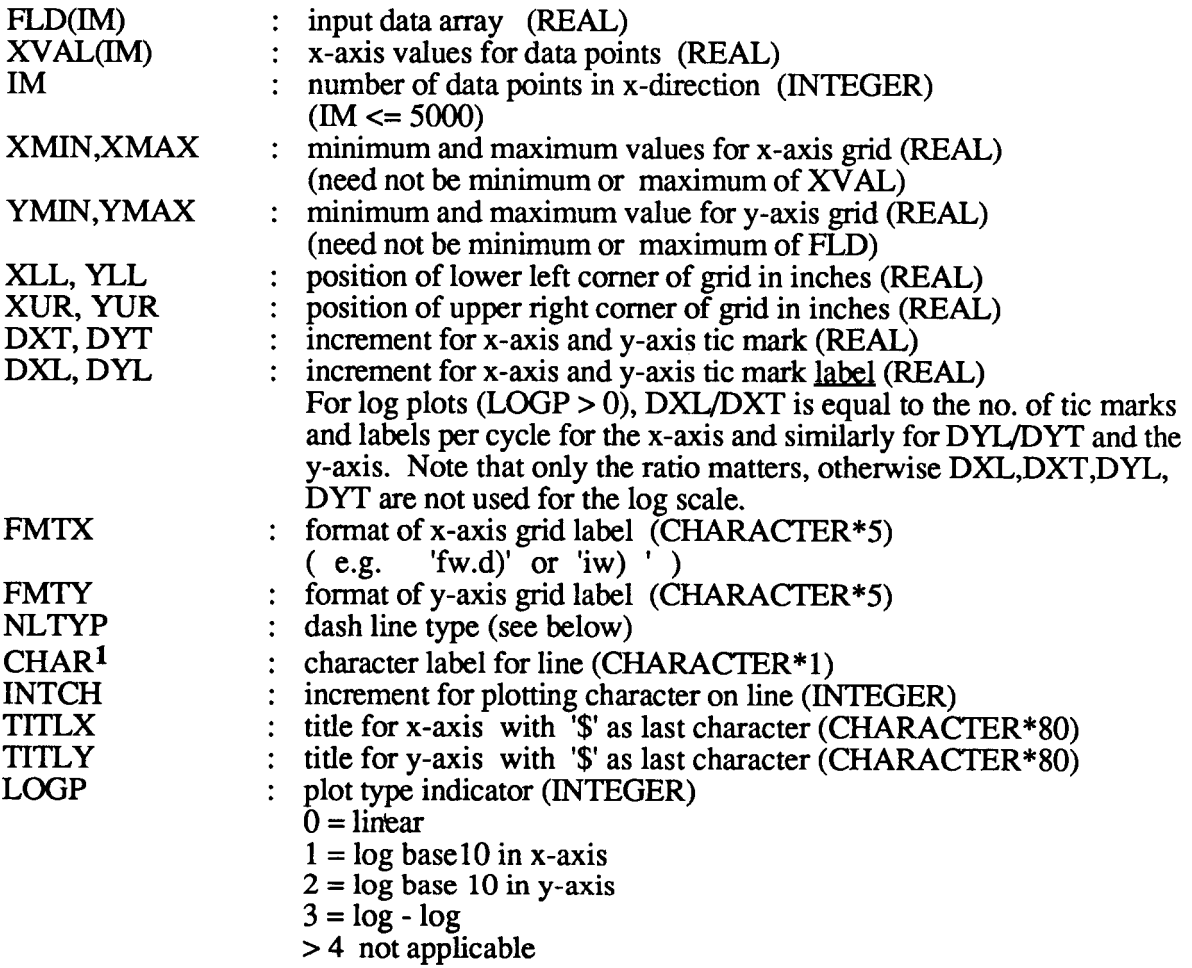

**1** To specify the size of the character label,

## **CALL PTSIzE(ScH)**

 $\mathsf I$ 

where

SCH = **0.75** (ScH=l.O is the standard size and corresponds to 1/8 inch )

The specified value will stay in effect until the next call to **PTSIZE** 

- NLTYP is an integer index indicating a line type. There **are** 10 line **types** (and no line) to choose from. The line plot example in the Appendix C shows the line types.
	- 0 1 **2 3 4**  *5 6*  7 **8 9**  10 : noline  $:$  thin solid line  $:$  thin dotted line : thin short dash : thin dash-dot : thin long dash  $:$  thick solid line : thick dotted line : thick short dash : thick dash-dot : thick long dash

To add another line to the plot

# CALL EZLINE **(FLD,XVAL,IM,NLTYP,CHAR,INTCH)**

where the arguments are as in LNPLT.

# **4 Contouring**

**This** chapter gives a description of the calling statement for each of the basic contouring routines. Examples **are** given in Appendix C.

## **4.1 Cylindrical map**

For the cylindrical maps limited-area plots may be produced quite easily by specifying the desired latitude and longitude domain using the arguments BLON, ELON, BLAT, ELAT. However, it is important to note that the input data is assumed to be whatever subset of the globe that was specified by **BLON.ELON.BLATELAT,** 

## PRNTCL (DATA, CINT, BLON, ELON, BLAT, ELAT, NX, NY, XLL, YLL, XUR, YUR, SC, INCX, INCY, PLTXL, PLTYL, GCON)

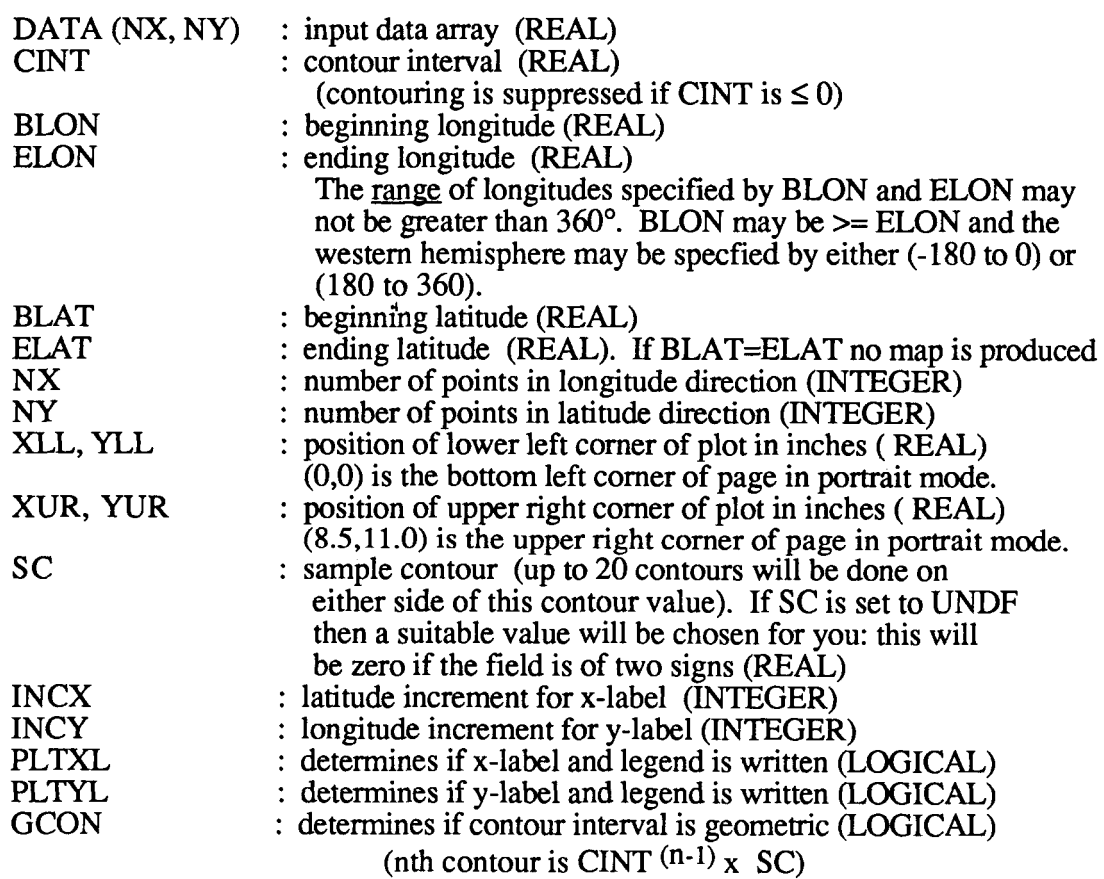

## **4.2 Polar Stereographic map**

For the polar plots the data  $(DATA(i,j))$  is assumed to be global with  $DATA(1, j) = DATA(NX, j)$ . Latitude increases with j and longitude increases with i starting at the dateline. It is assumed that pole values are excluded. Eg. if your data array (Z) includes pole values and is dimensioned Z(ni,nj), the first argument in the call to PRNTST should be  $Z(1,2)$  and NY = nj-2. The first data point DATA(1,l) will then be at longitude -180 **and** latitude (180/(NY+1)) - 90.

## PRNTST (DATA,WORK, CINT, CLON, CLAT, NX, NY, XC,YC, **RADIUS,** SC, GCON)

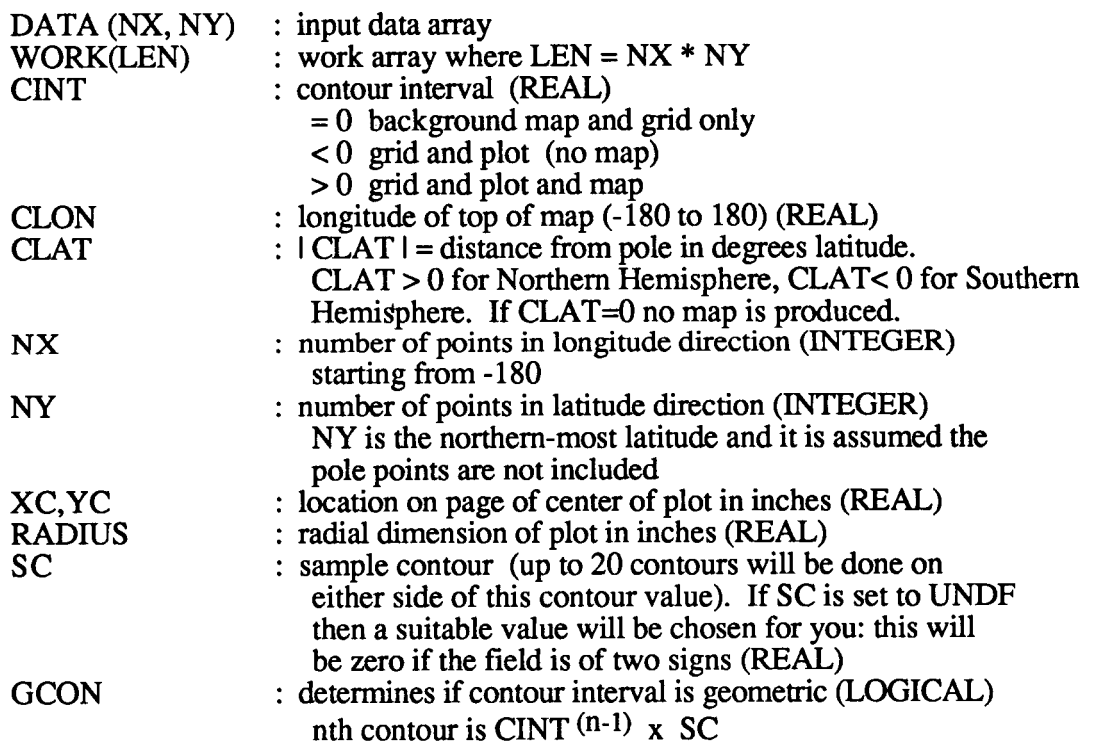

Currently, hatching patterns have not been implemented for polar stereographic map backgrounds.

## **4.3 Orthographic map**

For the orthographic plots the data  $(DATA(i,j))$  is assumed to be global with  $DATA(1, j) = DATA(NX, j)$ . Latitude increases with j and longitude increases with i starting at the dateline. It is assumed that pole values are excluded. Eg. if your data array (Z) includes pole values and is dimensioned  $Z(n, n,j)$ , the first argument in the call to PRNTOR should be  $Z(1,2)$  and  $NY = nj$ 2. The first data point  $DATA(1,1)$  will then be at longitude -180 and latitude  $(180/(NY+1)) - 90.$ 

# PRNTOR (DATA, WORK, CINT, CLON, CLAT, NX, NY, XC,YC, **RADIUS,** SC, GCON)

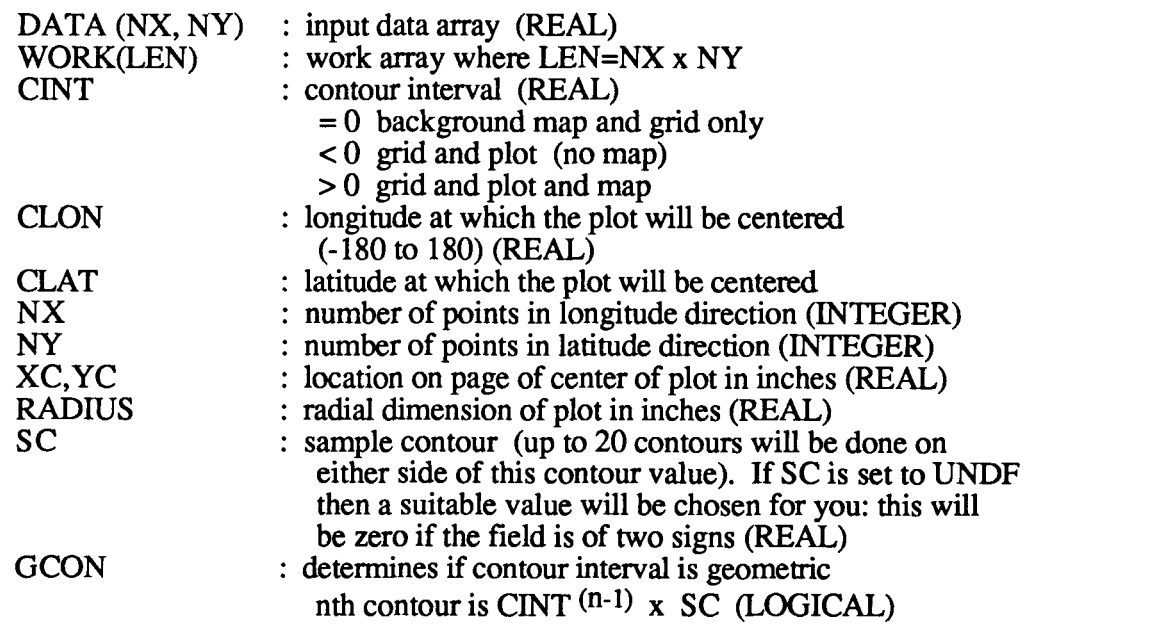

Currently, hatching patterns have not been implemented for orthographic map backgrounds.

#### **4.4 Egg map**

The egg maps have equal area elliptical meridians. The data  $(DATA(i,j))$ is assumed to be global with  $DATA(1, j) = DATA(NX, j)$ . Latitude increases with j and longitude increases with i starting at the dateline. It is assumed that pole values are excluded. dimensioned Z(ni,nj), and  $NY = nj-2$ . The first data point  $DATA(1,1)$  will then be at longitude -180 and latitude  $(180/(NY+1)) - 90$ . Eg. if your data array (Z) includes pole values and is the first argument in the call to PRNTEG should be  $Z(1,2)$ 

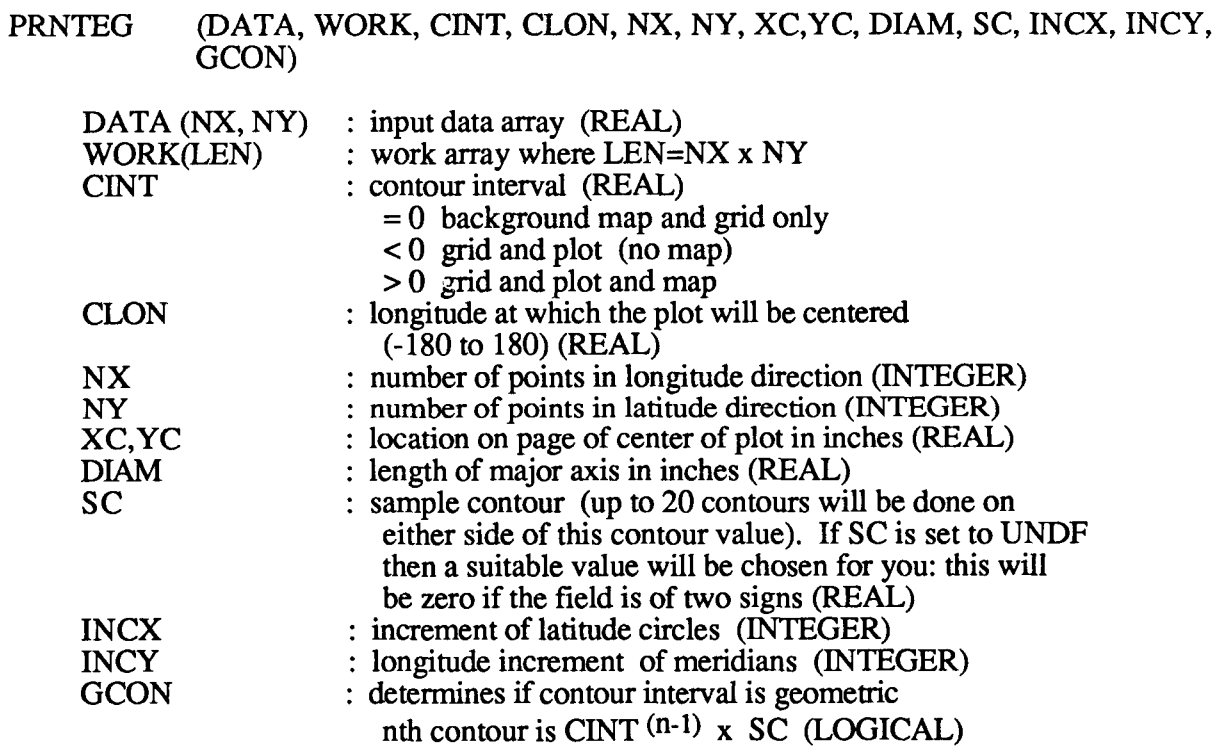

Currently, hatching patterns have not been implemented for egg map backgrounds.

I

**1** 

**1** 

#### 4.5 Cross-sections

ţ

í.

For latitude/pressure cross sections call

## **MAPLTP(DATA,WORK,C~NT,SC,NX,NY,XMIN,XMAX,YFST,YLST,XLL,YLL,XUR,YUR, RINCX,PLTXL,PLTYL,GCON,PSTR,LOGP,LOGI,NYN,PLAB** ,NPL)

For longitude/pressure cross sections the argument list is the same and the subroutine name is

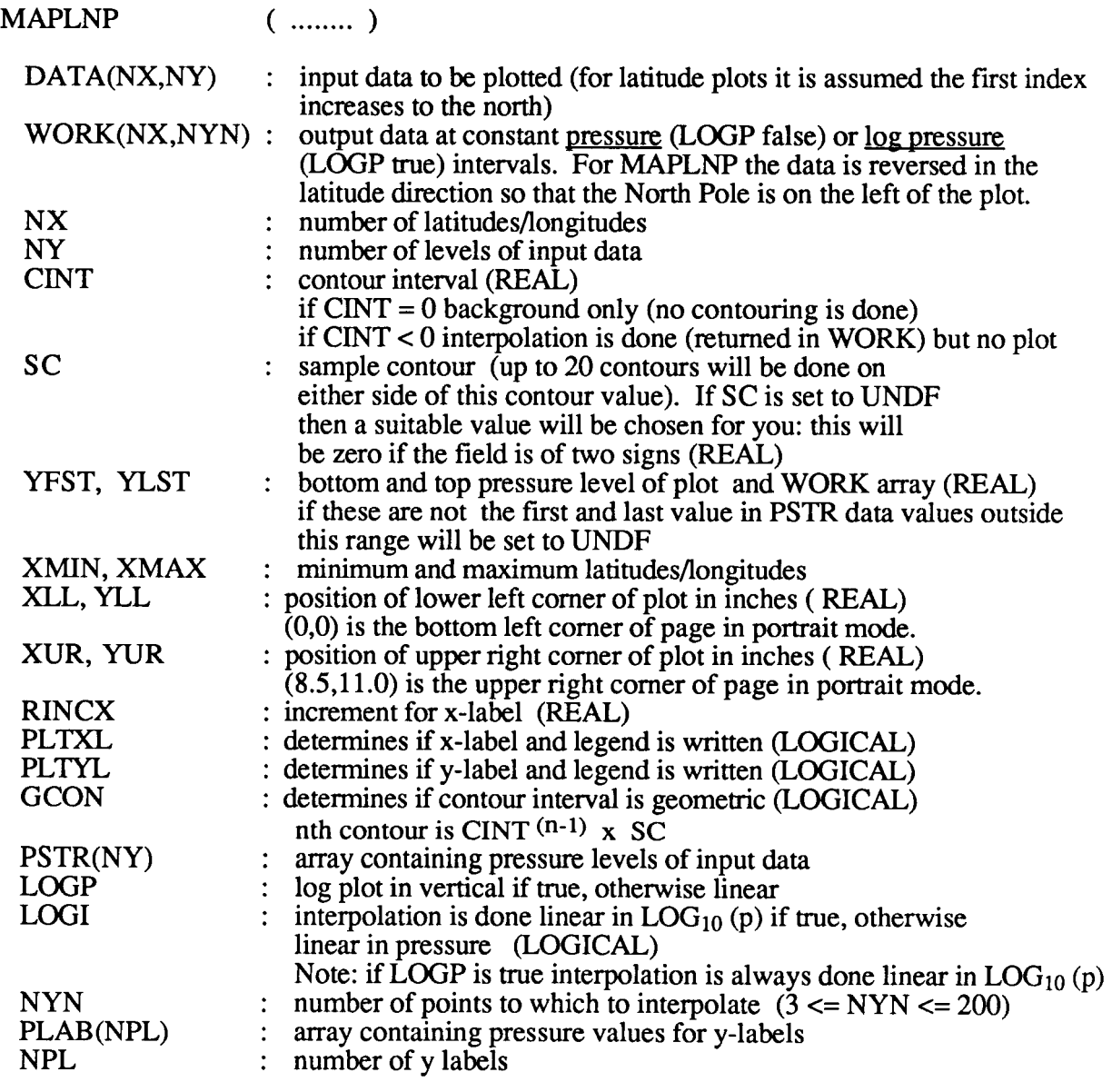

For general x/pressure cross sections the argument list has two additional arguments and the subroutine name is

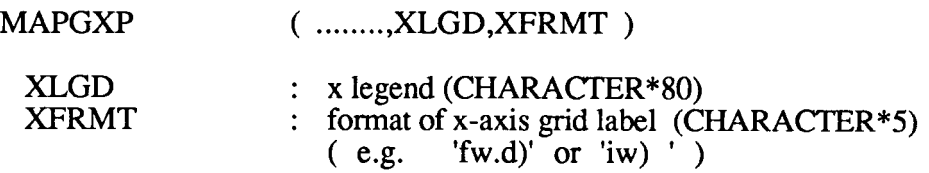

For general contour plots call

## PRNTHD **(DATA,CINT,SC,NX,NY,XBEG,XEND,YBEG,YEND,XLL,YLL,XUR,YUR,**  IPTY **,XINC,YINC,XFRMT,YFRMT,XLGD,YLGD,PLTXL,PLTYL,GCON)**

 $\sim$   $\sim$ 

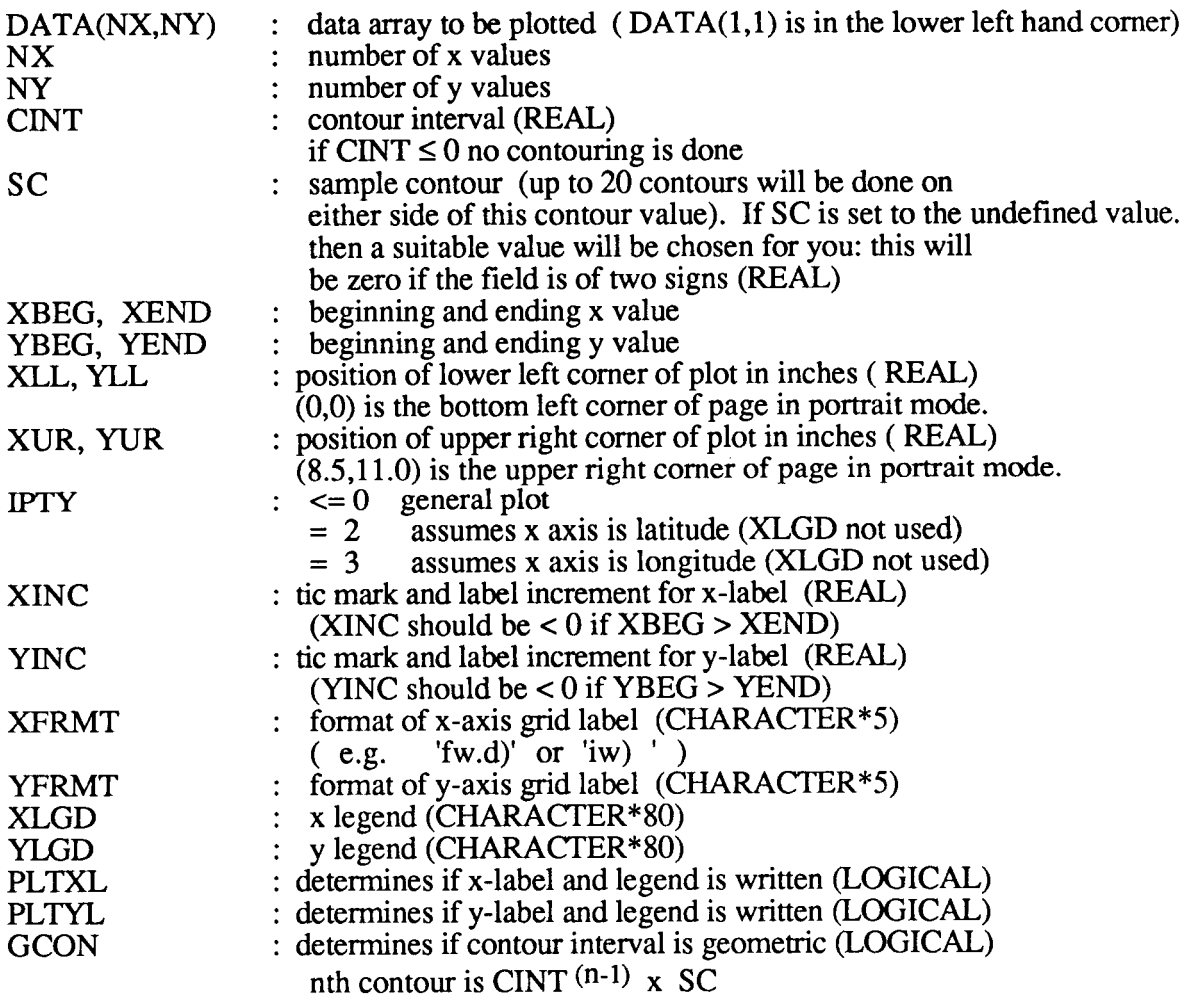

*<sup>5</sup>***Vectors** 

Vectors may be superimposed on backgrounds produced with PRNTCL, PRNTHD, PRNTOR and PRNTST\*. First call the approriate contouring routine (set CINT=O if you do not want contours) and then call

#### WINDS **(U,V,NX,NY,IINC,JINC,SV,XLEN,YLEN,USTD)**

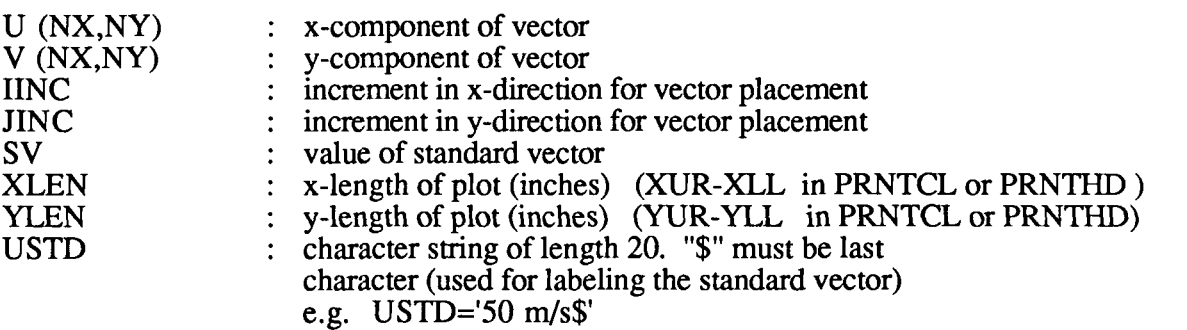

The line weight of the vectors may be changed by calling CONGLW and undefined values may be set by calling **SETUND** (see section 2).

\* Note that vectors may also be superimposed on backgrounds produced with MAPLTP, MAF'LNP and MAPGSP. Here one must call WINDS with the vertically interpolated vector components. These are in the WORK array returned in the *MAPXXX* routines above (See example vi in Appendix C).

**3** 

# **6. Utilities**

 $\sim$ 

 $\frac{1}{1}$ 

# 6.1 **Adding** a **title**

This utility allows you to place a title anywhere on the page:

# CALL WRTTIT (TITLE, SIZE, XLOC, YLOC, IYSHFT, WST)

where

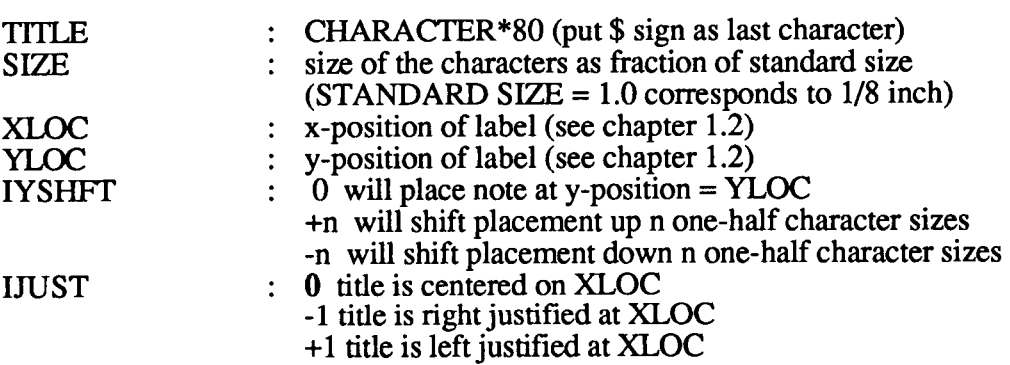

# **6.2 Adding a note**

To place a small note on the far left hand side:

# CALL WRTLB2 (NOTE, YLL, IYSHFT)

where

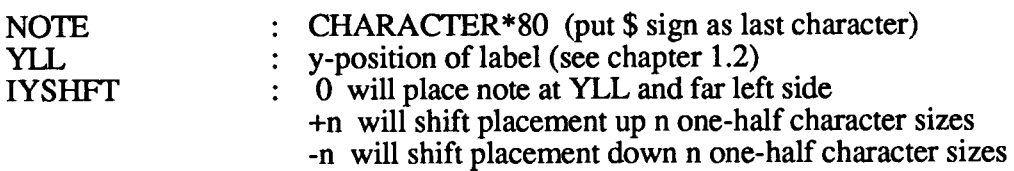

# **6.3 Maximum/ minimum value**

**This routine computes the maximum and minimum value of** an array **of data ignoring** any **undefined values.:** 

CALL MXMN **(DATA,** IM, **AMN, AMX)** 

**where** 

ı.

Ê,

k.

Ŷ,

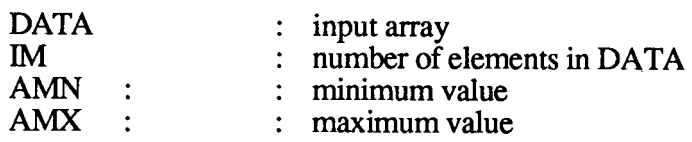

# 7. **Appendices**

### A. **Sample EXECS**

Under CMS the plotting instructions **are** written to file number 80 which in the examples below was named QMS2 DATA A. You are free to name these as you wish (eg. PLOT FILE E, where E is a temporary disk). The exec which sends the file to the printers is called QMS. In these examples it is executed as part of the main exec (EXEC QMS QMS2 DATA A (CC ). However, in practice it is often desirable to do this separately, after you are sure that the job ran as expected.

For the V7 the exec is set up to automatically send the plot files to the QMS.

#### i.

LINKTO F401U 191 220 M LINKTO WOLFPLOT 191 221 **N**  LINKTO PROD01 191 256 0 LINKTO F400D 192 252 Q GLOBAL TXTLIB VFORTLIB GMSFLIB PLOTSUBS DOTYSUBS WOLFPLOT GLOBAL LOADLIB VFLODLIB FORTVS PLOTV6 (NOPRINT OPT(2) **FI\*** CLEAR **FI 20** \* DSN **SYSS** WOLF WRLDATA1 *MAP* DATA(RECFM VBS LRECL 200 BLOCK 13030 FI 80 DISK QMS2 DATA **A** (RECFM F LRECL 133 BLOCK 133 **LOAD** PLOTV6 PRNTYYS WOLFQMS QMDEV *(NOMAP* CLEAR START EXEC QMS QMS2 DATA A (CC EXEC RELD M N 0 Q

ii. 3081

REL L (DET **REL M (DET** REL O (DET EXEC LINKTO W3RIR 191 222 0 EXEC MASSTOR GLOBAL TXTLIB VFORTLIB GMSFLIB PLOTSUBS DOTYSUBS WOLFPLOT CMSLIB GLOBAL LOADLIB VFLODLlB FORTVS PLOTML (NOPRINT OPT(2) **FI\*** CLEAR FI 20 DISK WRLDATAl DATA M (RECFM **VBS** LRECL 200 BLOCK 13030 FI 80 DISK QMS2 DATA A (RECFM F LRECL 133 BLOCK 133 LOAD PLOTML PRNTYY5 WOLFQMS QMDEV *(NOMAP CLEAR START* EXEC QMS QMS2 DATA A (CC REL L (DET **REL M (DET** REL 0 @ET

iii. V7

This example reads data from an MVS **disk** file (08). The plot file (80) **is** sent directly to the QMS.

//F4SDSWGN JOB **(W0501,V420,10),'SCHUBERT',CLASS=A,**  // **REGION=48OOK,MSGLEVEL=(2,** l),TIME=( 15,O) /\*JOBPARM LINES=150 /\*ROUTE PRINT VPFVM.F4SDS /\*OUTPUT PLOT DEST=VPFVM.F4QMS //COMPILE EXEC PROC=FORTVC,FVREGN= 1 5OOK,FVPOPT=2 //FORT.SYSIN DD \* =WGNE2 FORTRAN \*  $=$ GCMVECTR FORTRAN  $*$ /\*<br>//LKED //LKED EXEC **PGM=IEWL,REGION=3OOOK,COND=(4,LT),**  // **PARM='LET,NOLIST,NOMAP,NOXREF,SIZE=(** 20OOK,65K)' //SYSPRINT DD SYSOUT=\* //SYSLIB DD **DSN=SYSl.VALTLIB,DISP=SHR**  // DD DSN=SYS1.VFORTLIB,DISP=SHR<br>// DD DSN=SYS1.FORTGMSF.LOAD,DI // DD DSN=SYS **l.FORTGMSF.LOAD,DISP=SHR**  // DD **DSN=SYSS.WOLF.PLTOLD.LOAD,DISP=SHR**  // DD DSN=SYS5.DUMMY.LOAD,DISP=SHR<br>|/SYSLIN DD DSN=&&LOADSET,DISP=(MOD,P/ //SYSLIN DD **DSN=&&LOADSET,DISP=(MOD,PASS)**  // DD **DSN=W3JSW.TEST.TEXTLIB(WOLFQMS),DISP=SHR**  // DD **DSN=W3JSW.TEST.TEXTLIB(PLOTSUBS),DISP=SHR**  // DD **DSN=W3JSW.TEST.TEXTLIB(DOTYSUBS),DISP=SHR**  // // DD DSN=W3 JS **W.TEST.TEXTLIB(QMDEV),DISP=SHR**  //SYSUT1 DD UNIT=SYSDA,SPACE=(CYL,(1,1))<br>//SYSLMOD DD DSN=&&GOSET(MAIN),DISP=(1) //SYSLMOD DD **DSN=&&GOSET(MAIN),DISP=(NEW,PASS),UNIT=SYSDA,**   $SPACE=(CYL,(1,1,1))$ //\* //GO<br>//STEPLIB //STEPLIB DD DSN=SYS1.VFLODLIB,DISP=SHR<br>//FT05F001 DD DDNAME=SYSIN //FT05F001 DD DDNAME=SYSIN<br>//FT06F001 DD SYSOUT=\* **//FT06FOOl** DD SYSOUT=\* DD DSN=W3CKP.GLAT1.DATA(JAN),DISP=SHR **//FTSOFOo 1**  // //GO.F"20FOOl DD DSN=SYSS.WOLF.WRLDATA 1 .MAP.DATA,DISP=SHR DD DS N=F4SDS .GRAPH 1 .TEXTLIB (PRNTY Y *5)* ,DISP=SHR EXEC PGM=\* .LKED. **S** Y **SLMOD,REGION=3OOOK,COND=( 8** ,LT) DD **SY** SOUT=(P, ,PLOT), DCB =( RECFM=FB A ,LRECL= 1 3 **3** ,BLKSIZE= 1 3 3)

*P* 

# **B. Shading patterns**

# **SHADING PATTERNS**

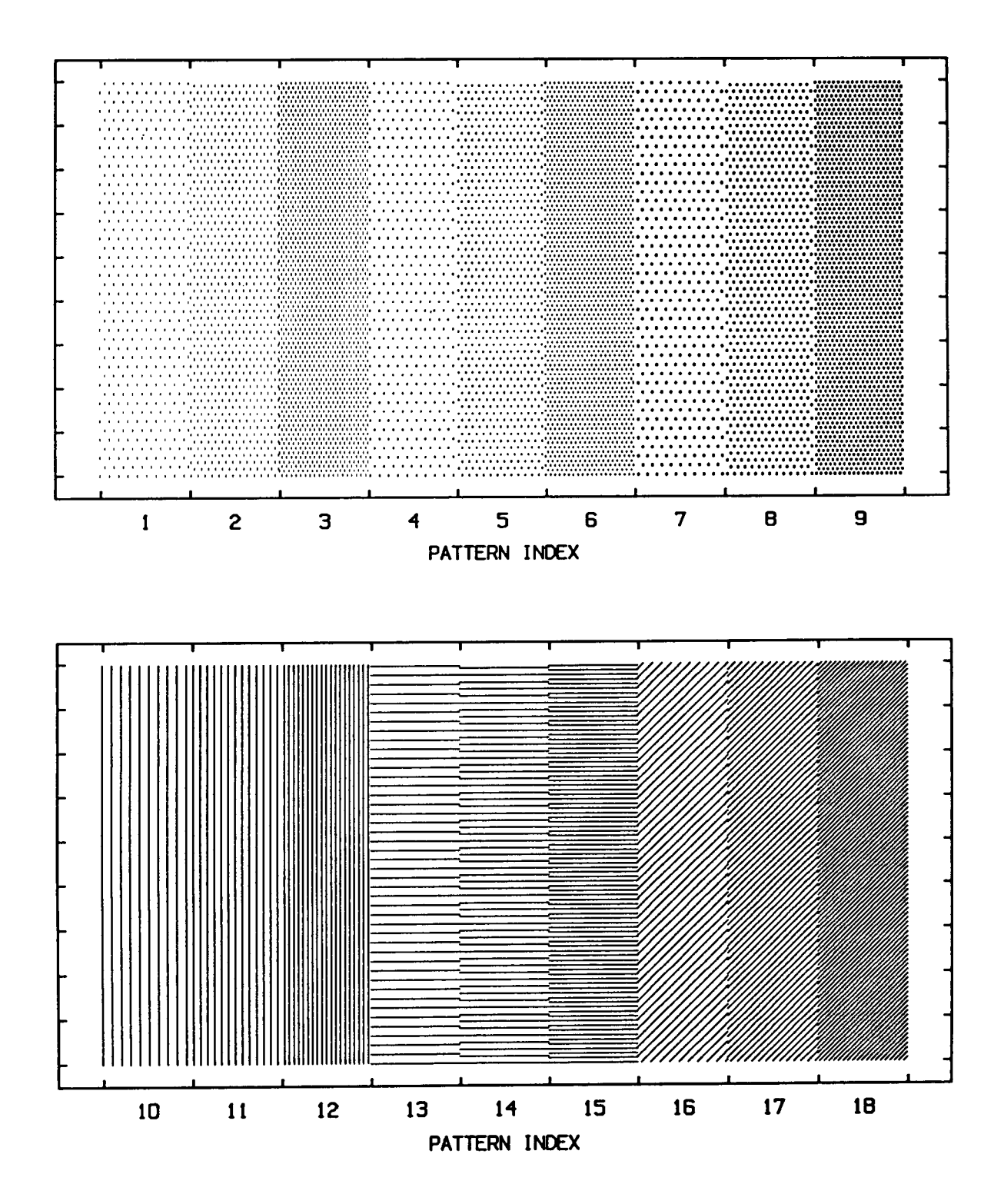

# C. Examples

# **i. Sample line plot**

```
C THIS PROGRAM PRODUCES 2 LINE PLOTS ON ONE PAGE IN 
C SECOND HAS LINEAR SCALES. THE CURVES SHOW OFF THE 10 LINE 
C TYPES AVAILABLE 
C 
C LANDSCAPE MODE. THE FIRST IS ON A SEMI-LOG SCALE AND THE 
    PARAMETER (IM=10,NLN=10)
    REAL XVAL(IM),FLD(IM)
    CHARACTER* 1 CHAR(NLN),CHAX 
    CHARACTER*30 TITLY/RATIO OF MSE$'/
    CHARACTER*30 TITLWDAY FORECAST$'/ 
    CHARACTER"5 FMTWI3) '/ 
    CHARACTER*5 FMTYrF4.1)'/ 
    DATA XVAL/1.,2.,3.,4.,5.,6.,7.,8.,9.,10./ 
    DATA CHAR/'1','2','3','4','5','6','7','8','9','*'/ 
C 
C<br>C
 *** INITIALIZE PLOTTING ROUTINES
C 
\rm\frac{C}{C}LANDSCAPE
C 
C<br>C
  SEMI LOG PLOTS
\overline{C}CALL PSETUP 
    CALL ROTCAL(.TRUE.) 
    XL=1.5XUR=4.5YLL=1.
    YUR=6.5 
    XMIN=O. 
    XMAX=10.Y MIN=O. 1 
    YMAX=10.
    DXT=1.0DYT=1.0DXL = 2.*DXTDYL = 2.*DYTINTCH = 2CHAX=CHAR(1)INTCH=3 
    NLTYP=l 
    READ (8) FLD 
    CALL LNPLT (FLD,XVAL,IM,XMIN,XMAX,YMIN,YMAX,XLL,YLL,XUR,YUR, 
 $ DXT,DYT,DXL,DYL,FMTX,FMTY ,NLTYP,CHAX,INTCH,TITLX,TITLY ,2) 
C 
C 
    DO 20 NT=2,NLN 
    CHAX=CHAR(NT)
    NLTYP=NT 
    INTCH=3
```
READ(8) FLD **CALL EZLINE (FLD,XVAL,IM,NLTYP,CHAX,INTCH)**  20 CONTINUE C C C LINEAR PLOTS **REWIND8**   $\mathbf C$ C \$ 30  $XL=6.0$ XUR=9.0 XMIN=O.  $XMAX=10$ . YMIN=O.O YMAX=3.0 DXT= 1 **.O**   $DYT=0.5$  $DXL = 2.*DXT$  $DYL = 2.*DYT$  $INTCH = 2$ CHAX=CHAR(1) INTCH=3 READ(8) FLD NLTYP=NT **CALL LNPLT (FLD,XVAL,IM,XMIN,XMAX,YMIN,YMAX,XLL,YLL,XUR,YUR,**  DO 30 NT=2,NLN CHAX=CHAR(NT) READ(8) FLD NLTYP=NT INTCH=3 CALL EZLINE (FLD, XVAL, IM, NLTYP, CHAX, INTCH) **CONTINUE CALLENDPLT**  STOP **END DXT,DYT,DXL,DYL,FMTX,FMTY ,NLTYP,CHAX,INTCH,TITLX,TITLY ,0)**

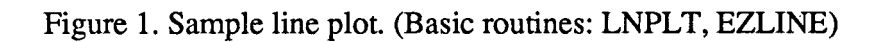

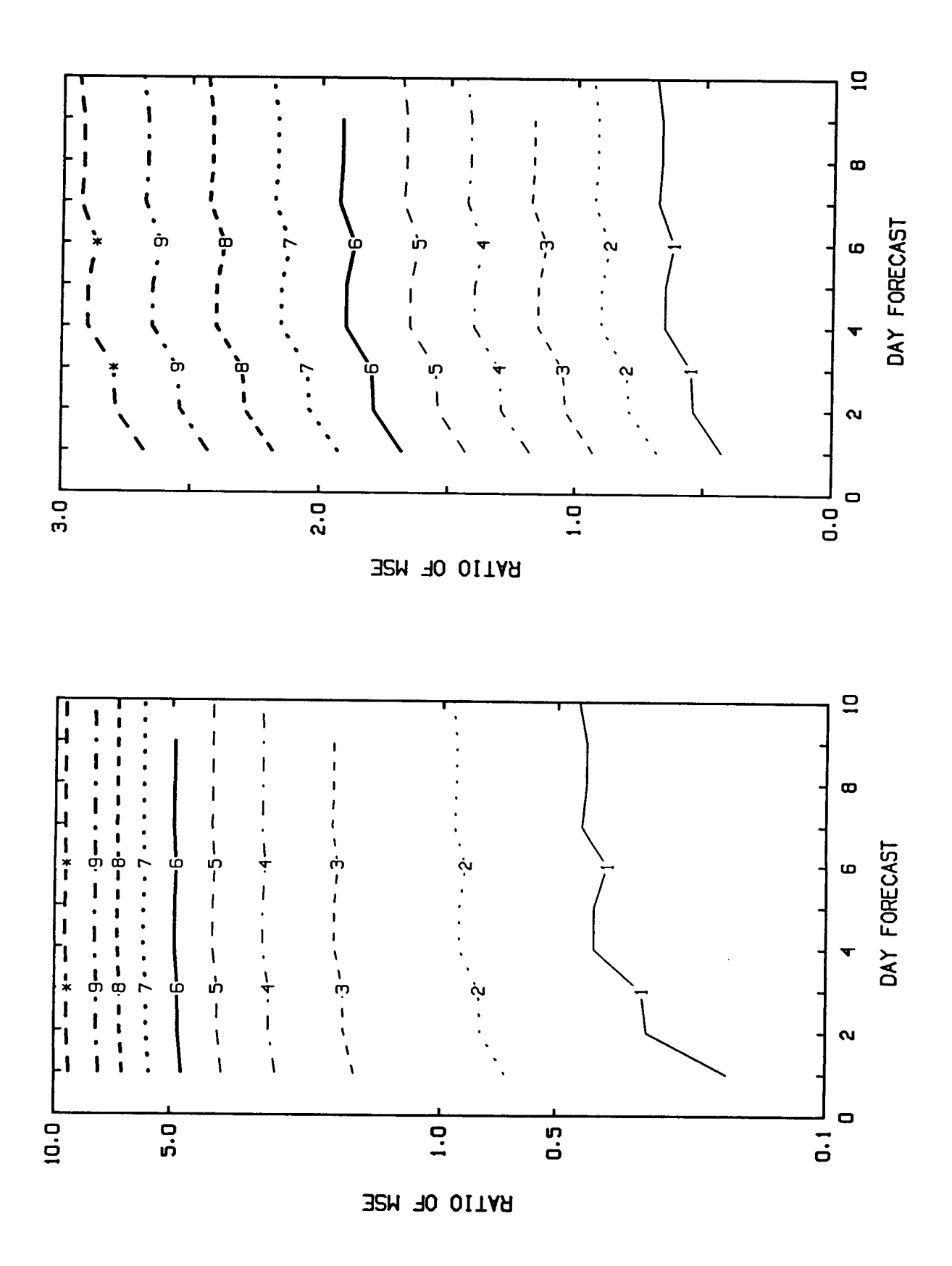

# ii. Sample cylindrical map

 $\frac{1}{1}$ 

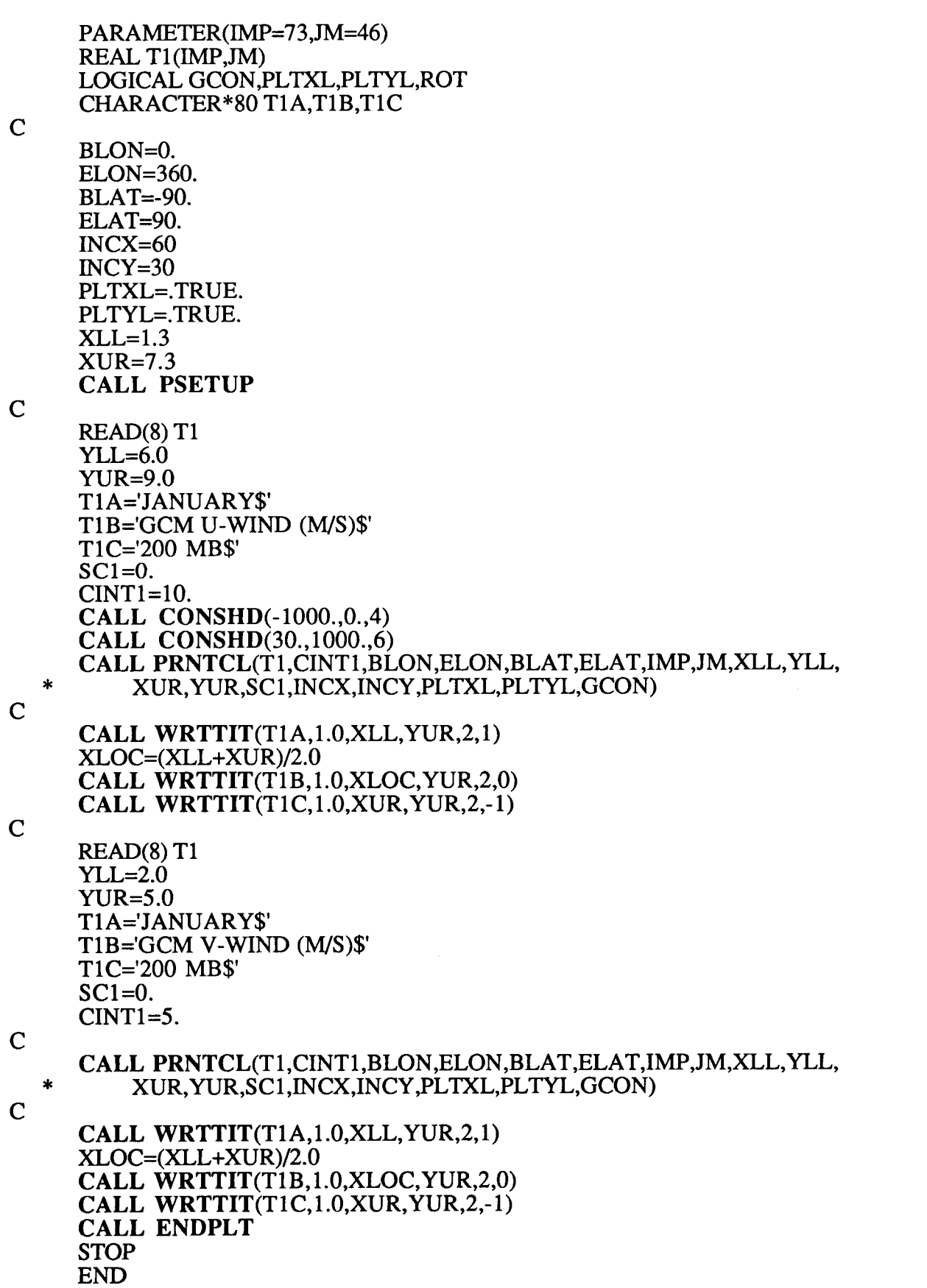

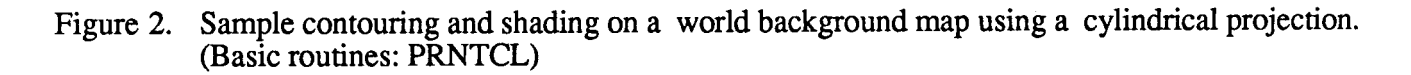

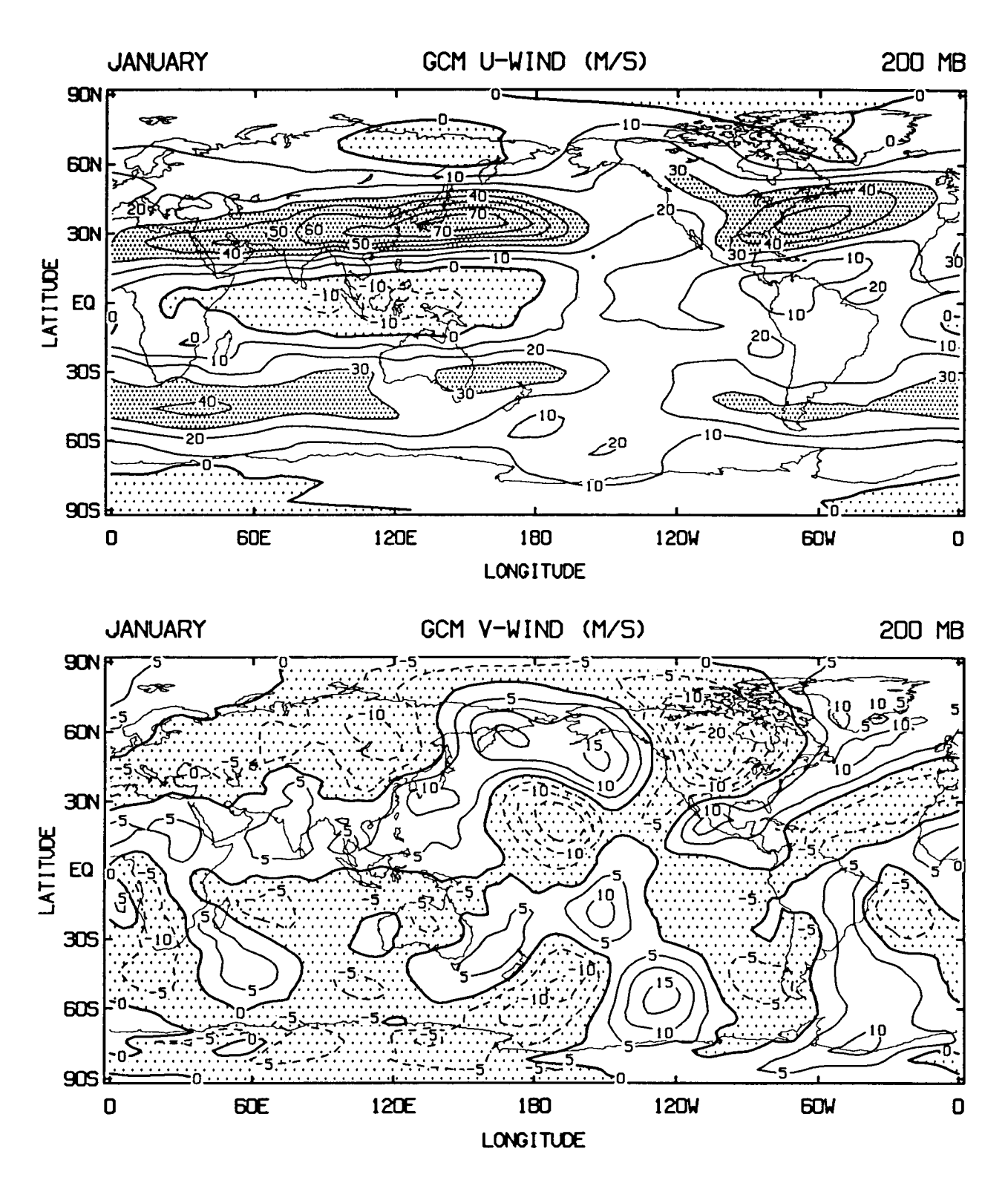

PARAMETER (NX=73,NY=46) REAL\*4 T1(NX,NY), WORK(NX,NY) LOGICAL GCON

**CALL PSETUP** 

READ(8) T1 C C

 $CINT1 = 60.0$  $SC1=0.0$ 

C

C

ALB=90.0 PHI=90.0 Y00=7.50 X00=4.25 RAD=2.0 **CALL CONSHD** (-400.,60.,1) **CALL CONSHD** (-60.,0.,3) **CALL CONSHD** (120.,400.,11)

 $\mathbf{C}$ 

C DATA ARRAY HAS POLE VALUES AND IS ALREADY WRAPPED (T1(1,J)=T1(73,J)) *C* 

**CALL PRNTST (T1(1,2),WORK,CINTl,ALB,PHI,NX,NY-2,XOO,YOO,RAD,SCl** ,GCONl  $PHI = -70.0$  $Y00=3.00$ X00=4.25 **CALL PRNTST** (T1(1,2),WORK,CINT1,ALB,PHI,NX,NY-2,X00,Y00,RAD,SC1,GCON) **CALL ENDPLT STOP** END

**Figure 3. Sample contouring and shading on a background map using a** polar **stereographic projection. (Basic routines: PRNTST)** 

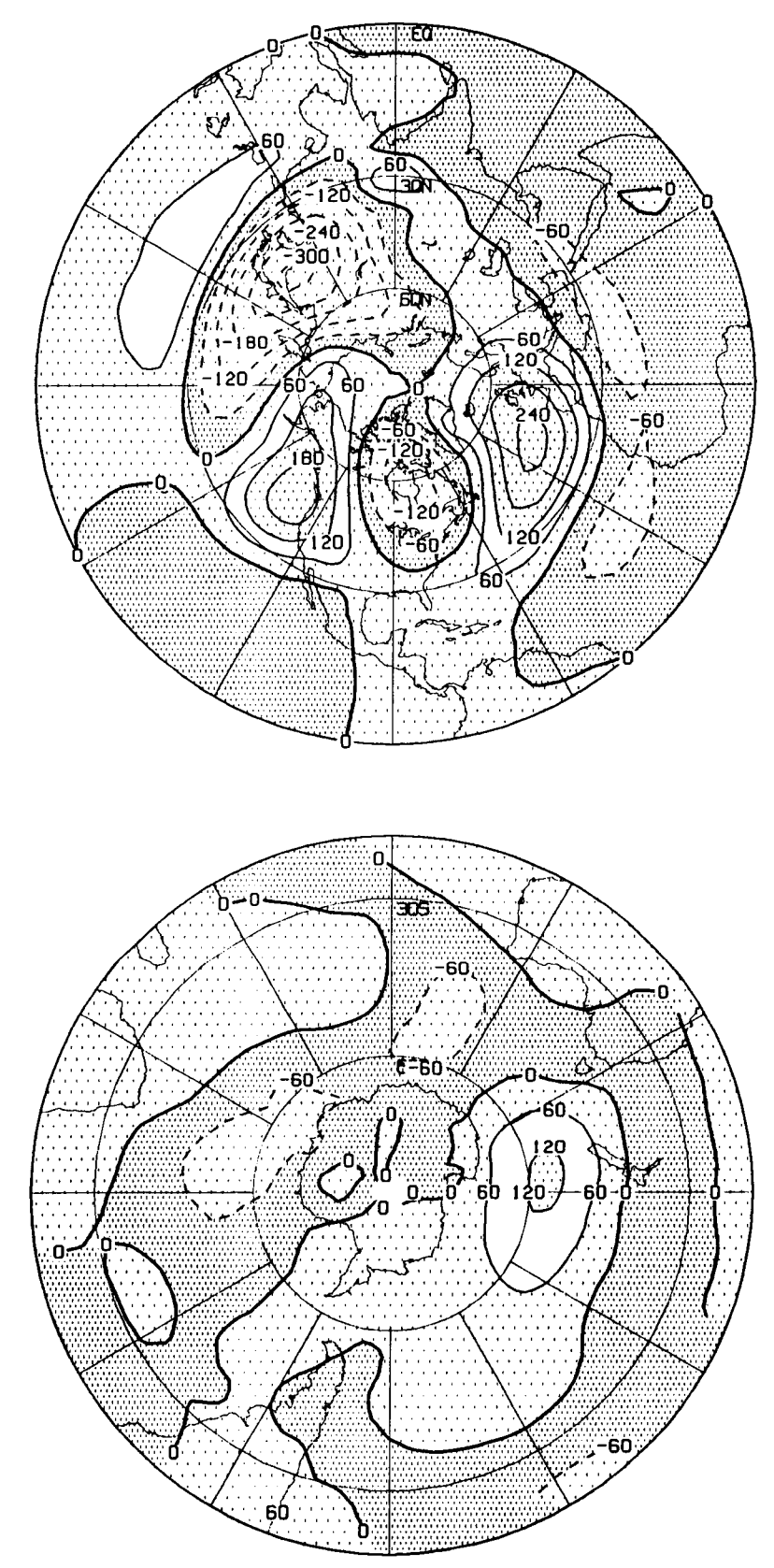

#### iv. Sample orthographic map

PARAMETER (IMP=73, JM=46) REAL Tl(IMP,JM),WK(IMP,JM) LOGICAL GCON,PLTXL,PLTYL,ROT CHARACTER\*80 T1A, T1B, T1C CALL PSETUP X0=4.25  $Y0=7.5$ RAD=2. T1B='PORTRAIT\$' GCON=.FALSE.  $SC1=0$ .  $CINT1 = 60.$ CLT1= 30. C  $CLN1 = -90.$ C SUPPRESS CONTOUR LABELS C CALL DMPLAB(4) C C C CALL PRNTOR(Tl(1,2),WK,CINTl **,CLNl,CLTl,IMP,JM-2,XO,YO,RAD,SCl,GCON)**  CALL WRTTIT $(T1B, 1.0, X0, YUR, 2, 0)$ CALL ROTCAL(.TRUE.) TlB='LANDS CAPE\$'  $X0 = 3.0$ Y0=3.75 C C C CALL PRNTOR(Tl(1,2),WK,CINTl ,CLN 1 ,CLT1 ,IMP,JM-2,XO,YO,RAD,SCl ,GCON) CALL WRTTIT $(T1B, 1.0, X0, YUR, 2, 0)$ CALL ENDPLT STOP END

Figure 4. Sample contouring on a background map using an orthogological analysection.<br>(Basic routines: PRNTOR)

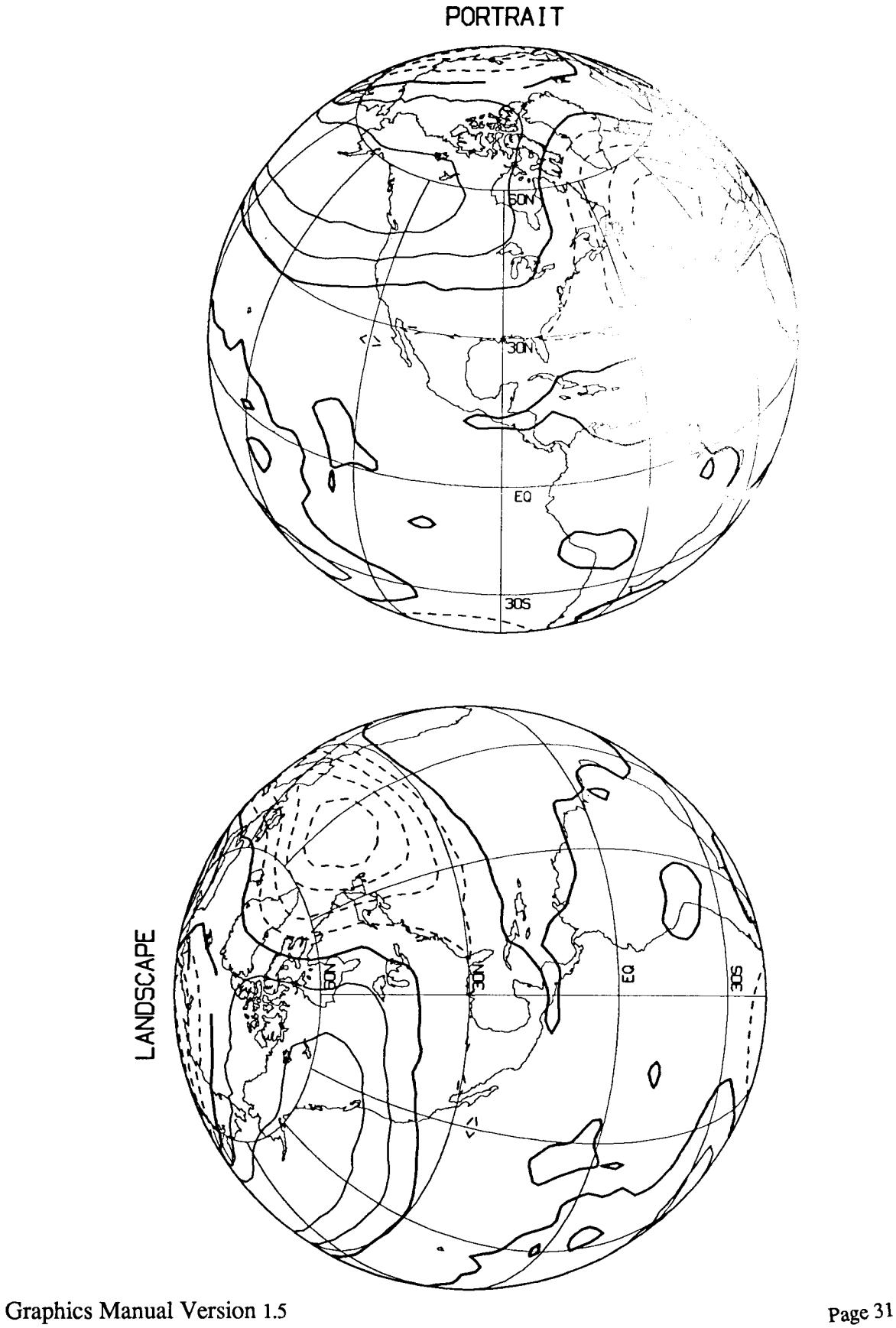

### v. Sample egg map

```
PARAMETER (IMP=73,JM=46) 
      REAL TI(IMP,JM),wK(IMP,JM) 
      LOGICAL GCON,PLTXL,PLTYL,ROT 
      CHARACTER*80 T1A, T1B, T1C
C 
      CALL PSETUP 
      X0=3.75 
      Y0=3.0DIAM=6. 
      GCON=.FALSE. 
      SC1=0.
      CINT1=60. 
      CLN1 = 90.INCX=60 
      INCY=30 
      CALL CLRSHD 
      CALL CONSHD (-500.,-60.,6) 
      CALL CONSHD (-60.,0.,1) 
      CALL CONSHD (60.,120.,10) 
      CALL CONSHD (120.,560.,13) 
C 
C USE LABELING ALGORITHM WHICH DOES NOT LABEL END POINTS 
C 
      CALL LABTYP(2) 
\mathbf{C}\mathbf CCALL PRNTEG(T1(1,2),WK,CINT1,CLN1,IMP,JM-2,XO,YO,DIAM,SC1, * INCX,INCY ,GCON) 
C 
      X0=3.75 
      Y0=7.5C SUPPRESS CONTOUR LABELS 
C 
      CALL DMPLAB(4) 
      CLN1 = -150.\mathbf CCALL PRNTEG(T1(1,2),WK,CINTl,CLNl ,IMP,JM-2,XO,YO,DIAM,SCl, * INCX,INCY,GCON) 
C 
      CALL ENDPLT 
      STOP 
      END
```
Figure *5.* Sample contouring on **an** egg map. (Basic routines: PRNTEG)

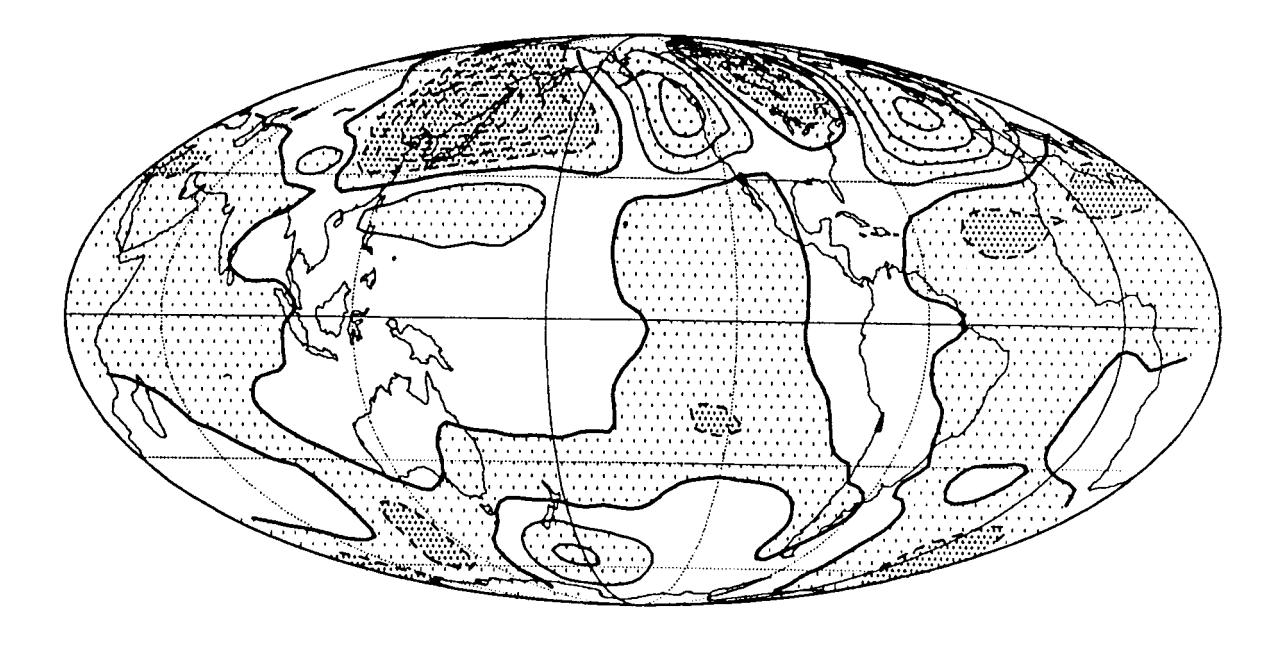

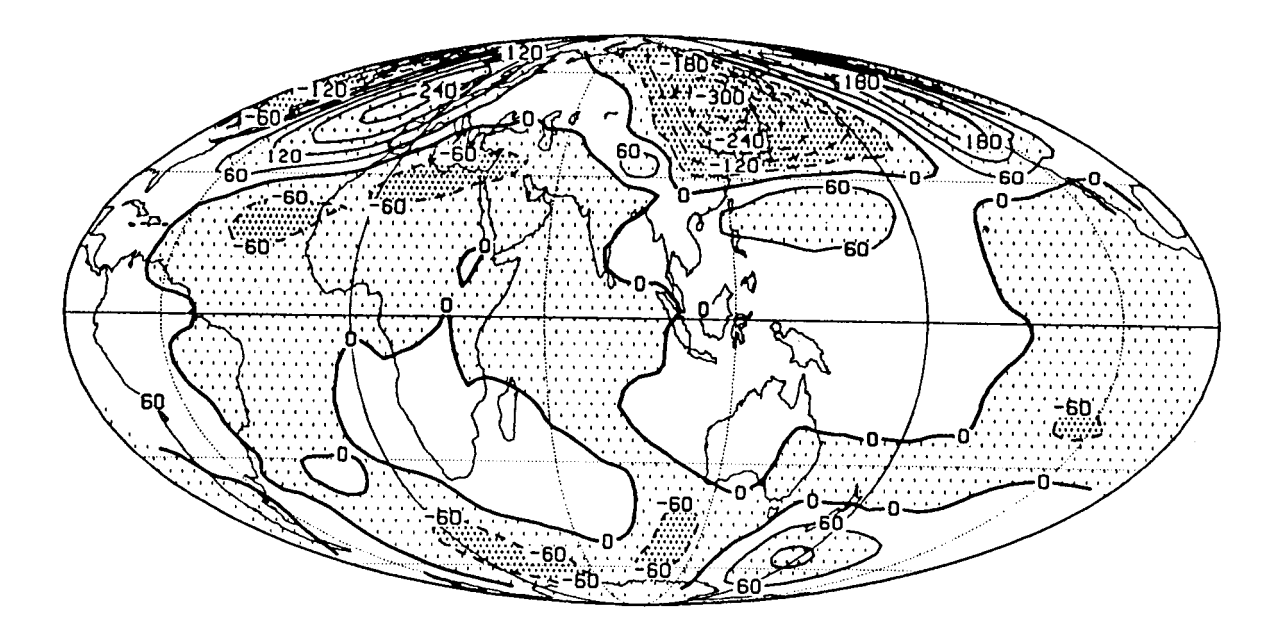

#### vi. Sample cross section

$$
PARAMETER (JM=46, NL=10, NLN=20, NLP=9)
$$

C

REAL **UZ(JM,NL),VZ(JM,NL),TZ(JM,NL),PLEV(NL)**  REAL **UZI(JM,NLN),VZI(JM,NLN),** WORK(JM,NLN) REAL PLEVP(NLP) LOGICAL GCON,PLTXL,PLTYL,ROT,LOGP,LOGI CHARACTER\*80 T1A,T1B,T1C CHARACTER\*20 **USTDl**  DATA PLEV/1000.,850.,700.,500.,400.,300.,200.,100.,50.,30./ DATA PLEVP/1000.,850.,700.,500.,300.,200.,100.,50.,30./

C PLEV ARE THE NL PRESSURE LEVELS OF INPUT DATA C PLEVP ARE THE NLP PRESSURE LEVELS LABELED ON THE PLOTS (INPUT) C

READ(8) **Tz**  READ(8) uz READ(8) vz

C

C

CALL PSETUP GCON=.FALSE. **XLL=1.3**  XUR=7.3  $YLL=6.0$  $YUR=9.0$ TlA='JANUARY\$' T1B='GCM TEMPERATURE (K)\$'  $T1C='$  \$' SC1=260.  $CINT1=5.$ CALL CONSHD(0.,210.,4) YBOT=1000. YTOP=30. ELAT=90. LOGP=.TRUE. LOGI=.TRUE. RINCX=30. PLTXL= . TRUE. PLTYL=.TRUE.  $BLAT = -90.$ 

C

CALL MAPLTP(TZ,WORK,CINT 1 ,SC 1 **,JM,NL,BLAT,ELAT,YBOT,YTOP,XLL,YLL** \* XUR,YUR,RINCX **,PLTXL,PLTYL,GCON,PLEV,LOGP,LOGI,NLN,PLEVP,NLP)** 

 $\overline{c}$ 

CALL WRTTIT(T1A, 1.0, XLL, YUR, 2, 1) XLOC=(XLL+XUR)/2.0 CALL WRTTIT(T1B,1.0,XLOC,YUR,2,0) CALL CLRSHD CALL WRTTIT(T1C,1.0,XUR,YUR,2,-1)

C PRODUCE VECTORS: FIRST CALL MAPLTP WITH CINT=O TO GET BACKGROUND C

```
C 
\mathbf CC 
C 
     YLL=2.0YUR=5.0 
     TA=' $'
     T1B='VECTORS$'
     T1C=' $'
     SC1=0.
     CINT1=0.<br>CALL MAPLTP(UZ,UZI,CINT1,SC1,JM,NL,BLAT,ELAT,YBOT,YTOP,XLL,YLL,
   CALL MAPLTP(UZ,UZI,CINTl ,SC 1, JM,NL,BLAT,ELAT,YBOT,YTOP,XLL,YLL, * XUR,YUR,RINCX,PLTXL,PLTYL,GCON,PLEV,LOGP,LOGI,NLN,PLEVP,NLP) 
C 
C 
C NOW INTERPOLATE V SET CINT<0. SO NO PLOT IS PRODUCED
C 
     CINT=-1.<br>CALL MAPLTP(VZ,VZI,CINT1,SC1,JM,NL,BLAT,ELAT,YBOT,YTOP,XLL,YLL,
   CALL MAPLTP(VZ,VZI,CINT 1,SC 1, JM,NL,BLAT,ELAT,YBOT,YTOP,XLL,YLL, * XUR,YUR,RlNCX,PLTXL,PLTYL,GCON,PLEV,LOGP,LOGI,NLN,PLEVP,NLP) 
     SV1=5. 
     USTD1='5 M/S$' 
     LINC=2 
     JINC=2XLEN=XUR-XLL 
     YLEN=YUR-YLL 
     CALL WINDS (VZI,UZI, JM, NLN, JINC, LINC, SV1, XLEN, YLEN, USTD1)
     CALL WRTTIT(T1A, 1.0, XLL, YUR, 2, 1)
     XLOC=(XLL+XUR)/2.0 
     CALL WRTTIT(T1B, 1.0, XLOC, YUR, 2,0)
     CALL WRTTIT(T1C, 1.0, XUR, YUR, 2,-1)
```
CALL ENDPLT STOP END

**Figure 6. a) Sample contouring and shading and** b) vectors **on a latitude/pressure background. (Basic routines: MAPLNP, WINDS)** 

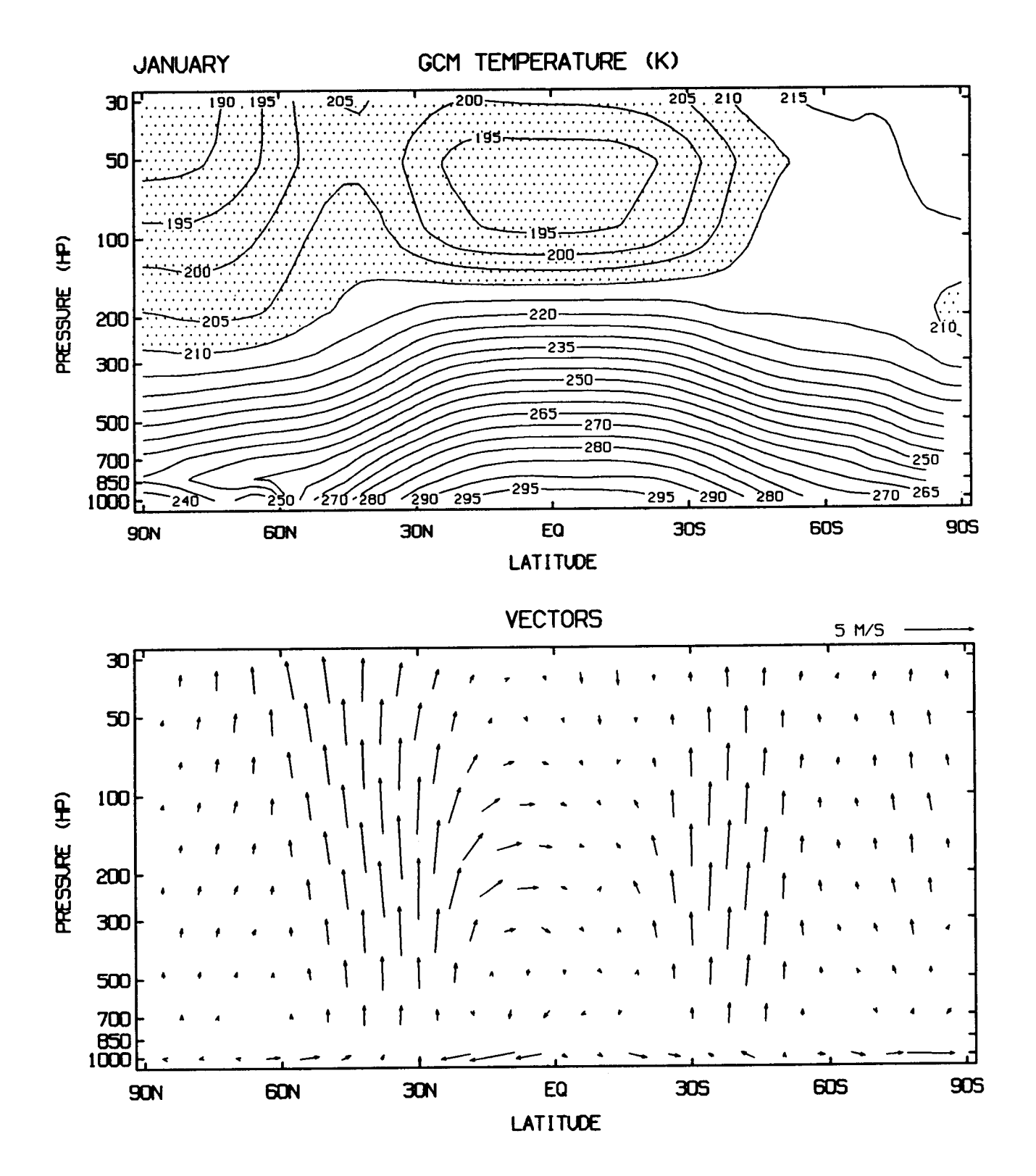

vii. Sample general contour plot

```
PARAMETER (IMP=73,JM=46) 
REAL Tl(IMP,JM) 
LOGICAL GCON,PLTXL,PLTYL,ROT 
CHARACTER*80 T1A, T1B, T1C
CHARACTER"5 XFRMT,YFRMT 
CHARACTER"80 XLGND,YLGND
```
**C** 

```
YLL=6.0YUR=9.0 
TlA='JANUARY$' 
TlB='GCM U-WIND (M/S)$ 
TlC='200 MB$' 
GCON=.FALSE. 
SC1=0.
CINT1 = 10.XB=0.
XE = 360.YE=90. 
XINC=30. 
YINC= 1 5. 
XFRMT='F5.1)'YFRMT=F5.1)'
XLGND='DEGREES LONGITUDE$' 
YLGND='DEGREES LATITUDE$' 
PLTXL=.TRUE. 
PLTYL=.TRUE. 
YB=.90.
```
**CALL** PSETUP

C

C

**CALL** PRNTHD (T1 ,CINTl ,SC1 **,IMP,JM,XB,XE,YB,YE,XLL,YLL,XUR,YUR,O,** \* **XINC,YINC,XFRMT,YFRMT,XLGND ,YLGND,PLTXL,PLTYL,GCON)** 

C

**CALL WRTTIT(TlA,l.O,XLL,YUR,2,1)**  XLOC=(XLL+XUR)/2.0 CALL WRTTIT(T1B, 1.0, XLOC, YUR, 2,0) CALL **WRTTIT(TlC,l .O,XUR,YUR,2,-1)** 

 $\mathbf C$ 

**CALL ENDPLT** 

**STOP** END

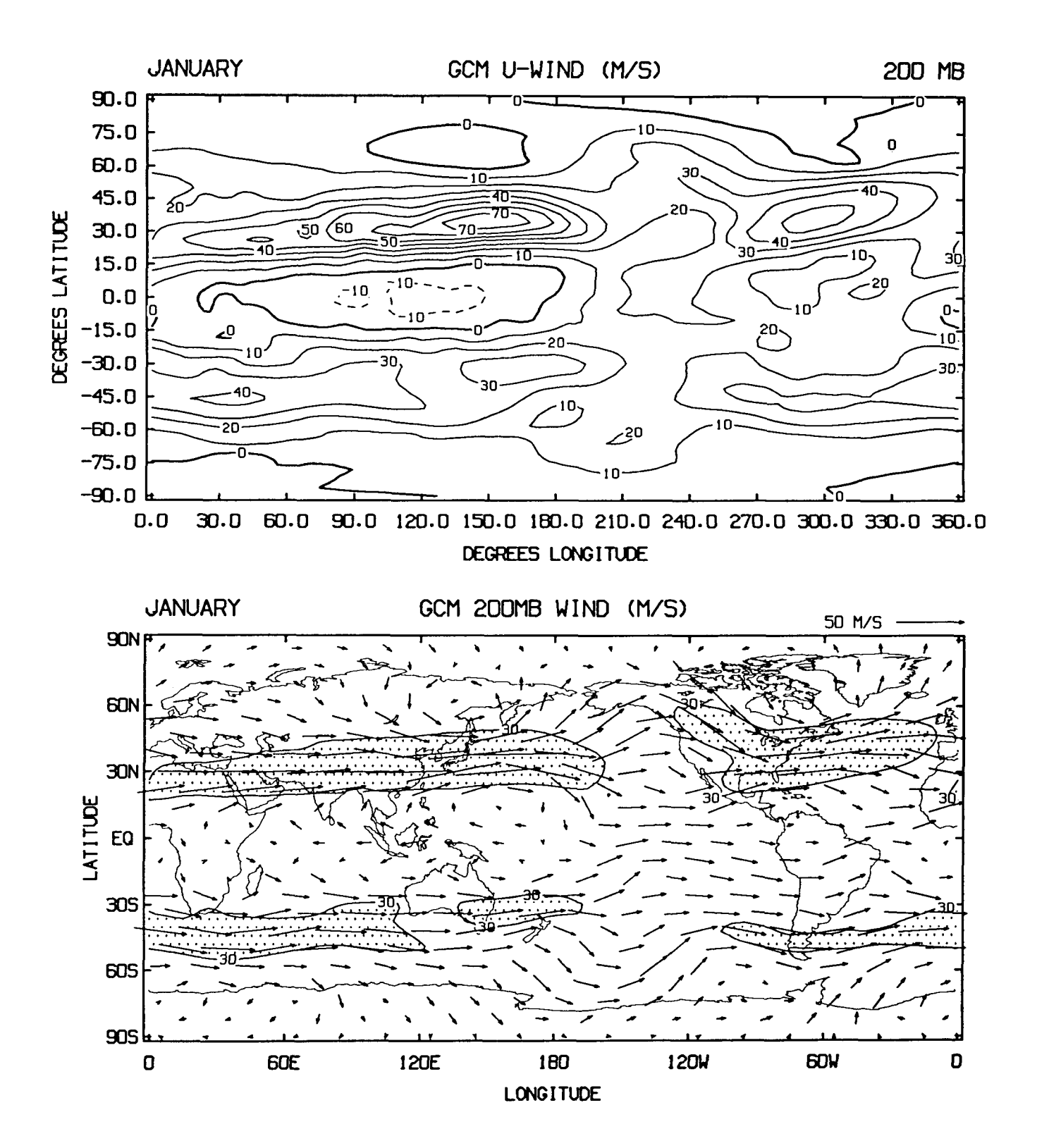

bigure 7. a) uample general contouring and b) shading with superimposed vectors. (Basic routines: PRNTHD, WINDS).

### viii. Sample vector plot

## C THIS PROGRAM PRODUCES A CONTOURED (WITH SHADING) FIELD WITH C SUPERIMPOSED VECTORS

```
PARAMETER (IMP=73,JM=46) 
DIMENSION U(IMP,JM),V(IMP,JM),S(IMP,JM) 
LOGICAL GCON,PLTXL,PLTYL,ROT 
CHARACTER"80 TlA,TlB 
CHARACTER*20 USTD
```
C

المستسب

GCON=.FALSE. BLON=O. ELON=360. ELAT=90. INCX=60 INCY=30 PLTXL= .TRUE. PLTYL=.TRUE. T1A='JANUARY\$' TlB='GCM **200MB** WIND *(M/S)\$'*   $SV=50$ . USTD='50 *M/S\$'*  IINC=4 JINC=2 BLAT=-90.

C

READ(8) U READ(8) V

**CALL** PSETUP

 $\mathbf{C}$ 

C

COMPUTE MAGNITUDE OF WIND

 $\mathbf{C}$ 

```
CALL MAG(U,V,S,IMP,JM) 
XL=1.3XUR=7.3 
YLL=2.0 
YUR=5.O 
SC=30. 
CINT= 100. 
CALL CONSHD (30.,100.,4)
```
C

 $\ast$ 

```
CALL PRNTCL(S,CINT,BLON,ELON,BLAT,ELAT,IMP,JM,XLL,YLL, 
    XUR,YUR,S C,INCX,INCY ,PLTXL,PLTYL,GCON)
```
C

XLEN=XUR-XLL YLEN=YUR-YLL **CALL** WINDS (U.V. **IMP,JM,IINC.JINC.SV.XLEN.YLEN,USTD) CALL WRTTIT(TlA,l.O,XLL,YUR,2,1)** ' ' XLOC=(XUR+XLL)/2.0 **CALL WRTTIT**(T1B, 1.0, XLOC, YUR, 2,0) STOP END

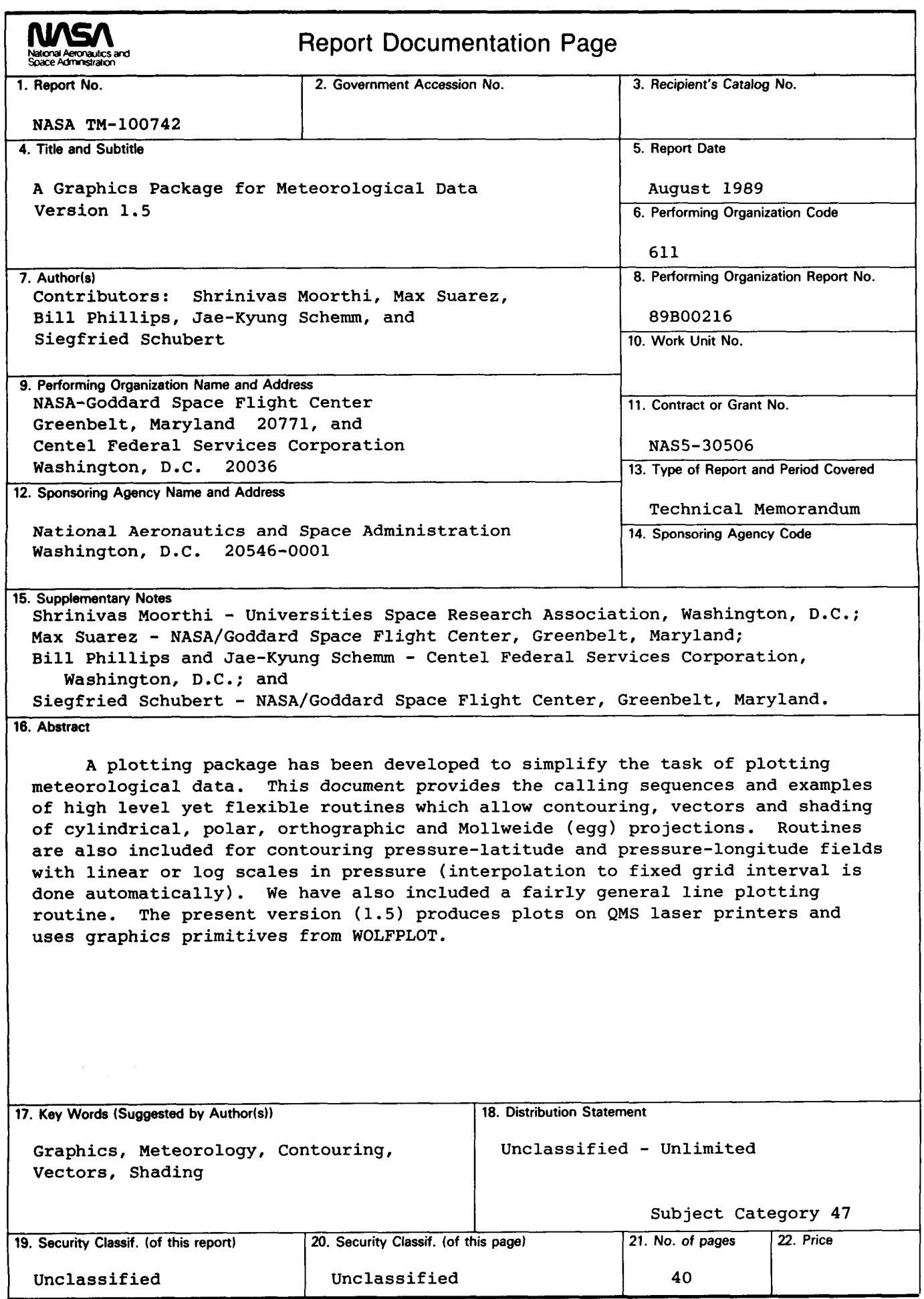

 $\sim$ 

 $\mathcal{L}_{\text{max}}$  ,  $\mathcal{L}_{\text{max}}$ 

 $\sim$ 

 $\bar{\gamma}$ 

**NASA FORM 1626 OCT 86**